RH387-P-BSWELLK-FIN 6/19/08 3:01 PM Page 1

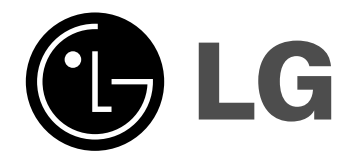

**RH387**

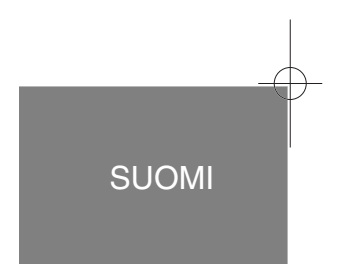

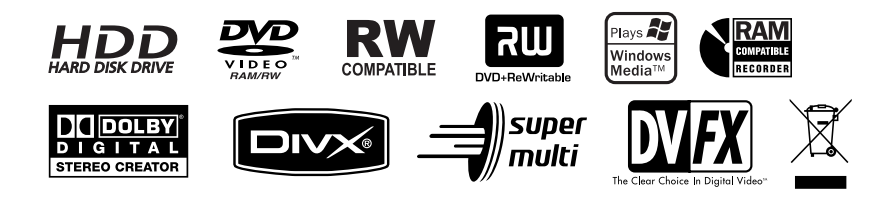

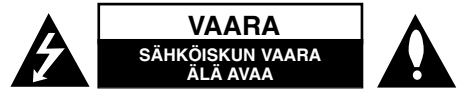

**VAROITUS:** SÄHKÖISKUN VAARAN TAKIA LAITTEEN KUORTA (TAI TAKAKANTTA) EI SAA AUKAISTA. SISÄLLÄ EI OLE KÄYTTÄJÄN HUOLLETTAVIA OSIA. HUOLLON SAA SUORITTAA VAIN VALTUUTETTU HUOLTOHENKILÖKUNTA.

Kuvasymboli, jossa on nuolenpääsalama tasakylkisen kolmion sisällä, on tarkoitettu varoittamaan käyttäjää tuotteen kuoren sisällä olevasta eristämättömästä vaarallisesta jännitteestä, joka saattaa olla riittävän voimakas aiheuttamaan ihmiselle sähköiskun.

Kuvasymboli, jossa on huutomerkki tasakylkisen kolmion sisällä, on tarkoitettu huomauttamaan käyttäjää tärkeistä käyttö- ja hoito-(huolto-)ohjeista tuotteen mukana toimitetussa kirjallisuudessa.

**VAROITUS:** PALON TAI SÄHKÖISKUN VAARAN VÄLTTÄMISEKSI, ÄLÄ ASETA TÄTÄ TUOTETTA ALTTIIKSI SATEELLE TAI KOSTEUDELLE.

**VAROITUS:** Älä asenna tätä laitetta umpinaiseen tilaan, esimerkiksi kirjakaappiin tai vastaavaan.

**VAROITUS:** Älä tuki laitteen tuuletusaukkoja.

Asenna valmistajan ohjeiden mukaan. Laitteen kotelossa olevat raot ja aukot on tarkoitettu laitteen tuuletusta varten ja varmistamaan laitteen luotettava toiminta sekä suojaamaan laitetta ylikuumenemiselta. Aukkojen ilmavirtausta ei saa estää asettamalla laitetta sängylle, sohvalle, matolle tai muulle vastaavalle pinnalle. Tätä tuotetta ei saa asentaa upotukseen kuten kirjahyllyyn tai telineeseen, ellei riittävää tuuletusta järjestetä ja asennusta tehdä valmistajan ohjeiden mukaisesti.

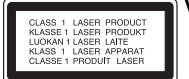

**VAROITUS:** LUOKAN 3B NÄKYVÄÄ JA NÄKYMÄTÖNTÄ LASER-SÄTEILYÄ AUKAISTUNA JA LUKITUKSET AVATTUNA. ÄLÄ ALTISTU SÄTEELLE.

#### **VAROITUS:** Tämä tuote käyttää laserjärjestelmää.

Tuotteen oikean käytön varmistamiseksi tulee tämä käyttöopas lukea huolellisesti ja säilyttää myöhempää tarvetta varten. Mikäli tuotteeseen tarvitaan huoltoa, tulee ottaa yhteys valtuutettuun huoltokeskukseen. Muiden kuin tässä määriteltyjen säätimien tai menettelyjen käyttö tai säätöjen teko saattaa johtaa vaaralliseen altistumiseen säteilylle. Jotta et joutuisi suoraan alttiiksi lasersäteelle, älä yritä avata laitteen kuorta. Näkyvää lasersäteilyä esiintyy, kun kuori on avattuna. ÄLÄ KATSO SÄTEESEEN.

**VAROITUS:** Tätä laitetta ei saa asettaa alttiiksi vedelle (vuotavalle tai roiskevedelle) eikä sen päälle saa sijoittaa nesteillä täytettyjä esineitä, esimerkiksi maljakoita.

#### **VAROITUS koskien virtajohtoa**

#### **Useimmat laitteet suositellaan liitettäväksi omaan virtapiiriin.**

Se tarkoittaa yhden pistorasian virtapiiriä, johon on liitetty vain kyseinen laite eikä muita pistorasioita tai haaroja. Varmistu asiasta tarkistamalla tämän käyttöoppaan teknisten erittelyjen sivulta. Älä ylikuormita pistorasioita. Ylikuormitetut pistorasiat, irtonaiset tai vahingoittuneet pistorasiat, jatkojohdot, hankautuneet virtajohdot tai vahingoittuneet tai halkeilleet johdineristeet ovat vaarallisia. Tällainen vika saattaa aiheuttaa sähköiskun tai palon. Tarkasta säännöllisesti laitteen virtajohto, ja mikäli se näyttää vahingoittuneelta tai heikkokuntoiselta, irrota pistoke pistorasiasta, lopeta laitteen käyttö ja anna valtuutetun huollon vaihtaa johdon tilalle tarkalleen oikea varaosa. Suojele virtajohtoa fyysisesti tai mekaanisesti vahingoittavilta käyttötilanteilta, esimerkiksi kiertymiseltä, sykkyrään menolta, kiristymiseltä, puristumiselta oven väliin tai tallaamiselta. Kiinnitä erityistä huomiota pistokkeisiin, pistorasioihin ja kohtiin, joissa johto tulee ulos laitteesta. Irrottaaksesi laitteen sähköverkosta, irrota sen virtajohto pistorasiasta. Varmista asentaessasi tuotetta paikalleen, että sen pistotulppaan pääse helposti käsiksi.

#### **Loppuun käytetyn laitteen hävittäminen**

1. Tämä laitteessa oleva merkki, jossa on jätesäiliön päälle vedetty rasti,

- tarkoittaa, että tuotetta koskee Euroopan Unionin direktiivi 2002/96/EC.  $\lambda\lambda$ 
	- 2. Kaikki sähkö- ja elektroniikkatuotteet on hävitettävä erillään yhdyskuntajätteestä valtion tai paikallisten viranomaisten valtuuttamien keräysasemien kautta.
	- 3. Loppuun käytetyn laitteen oikea hävittäminen ehkäisee ympäristö- ja terveyshaittoja.
	- 4. Saat lisätietoja loppuun käytetyn laitteen hävittämisestä ottamalla yhteyttä asuinkuntasi jätehuoltoviranomaiseen, jätehuoltoyritykseen tai laitteen myyneeseen liikkeeseen.

#### **Tämä tuote on valmistettu EMC-direktiivin 2004/108/EC ja Pienjännitedirektiivin 2006/95/EC mukaiseksi.**

Edustaja Euroopassa: LG Electronics Service Europe B.V. Veluwezoom 15, 1327 AE Almere, The Netherlands (Tel : +31-036-547-8940)

## **Tekijänoikeus**

- Tallennuslaitetta tulee käyttää ainoastaan lain sallimaan kopiointiin ja käyttäjää neuvotaan tarkistamaan huolellisesti, mikä kopiointi on laillista siinä maassa, jossa kopioita tehdään. Tekijänoikeuksin suojatun aineiston, kuten elokuvien tai musiikin, kopiointi on laitonta, ellei sitä ole lakiperusteisin poikkeuksin sallittu tai sen oikeuksien omistaja ole antanut suostumustaan.
- Tämä tuote sisältää tekijänoikeuksien suojaustekniikkaa, joka on suojattu eräillä yhdysvaltalaisilla patenttihakemuksilla ja muilla oikeuksilla henkiseen omaisuuteen, jotka ovat

Macrovision Corporationin ja muiden oikeudenomistajien omaisuutta. Tämän tekijänoikeuksien suojaustekniikan käyttöön täytyy olla Macrovision Corporationin lupa, ja se on tarkoitettu ainoastaan koti- ja muuhun rajoitettuun katseluun, ellei Macrovision Corporation ole antanut toisenlaista lupaa. Ohjelmakoodin purku tai laitteiston purkaminen on kielletty.

● KULUTTAJIEN TULEE OTTAA HUOMIOON, ETTEIVÄT KAIKKI TERÄVÄPIIRTOTELEVISIOT OLE TÄYSIN YHTEENSOPIVIA TÄMÄN TUOTTEEN KANSSA JA VOIVAT AIHEUTTAA HÄIVEKUVIEN ESIINTYMISTÄ. JOS 625 KUVISSA ON ONGELMIA JATKUVALLA PYYHKÄISYLLÄ, SUOSITETAAN KÄYTTÄJÄÄ VAIHTAMAAN LIITÄNNÄKSI 'VAKIOMÄÄRITYKSEN' LÄHTÖ. MIKÄLI ILMENEE KYSYTTÄVÄÄ MEIDÄN TELEVISIOIDEMME YHTEENSOPIVUUDESTA TÄMÄN 625p HDD/DVD TALLENNINMALLIN KANSSA, OLKAA HYVÄ JA OTTAKAA YHTEYS ASI-AKASPALVELUKESKUKSEEMME.

Valmistettu Dolby Laboratories:n lisenssillä. "Dolby", "Pro Logic" ja kaksois-D -kuvake ovat Dolby Laboratories:n tavaramerkkejä.

## **Open source -ohjelmistot**

Tuote sisältää seuraavat Open source -ohjelmistot

- Freetype-kirjasto: copyright © 2003 The FreeType Project (www.freetype.org)
- Zlib-pakkauskirjasto, jonka ovat kehittäneet Jean-loup Gailly ja Mark Adler. Copyright © 1995-2005 Jean-loup Gailly ja Mark Adler
- Doubly Linked List (kaksoislinkitetty lista), jonka lisenssioikeudet kuuluvat Artistic licenselle.

Tämä ohjelmisto on ladattavissa osoitteesta http://freshmeat.net/projects/ linklist/

∕∆

、T

# **Sisällysluettelo**

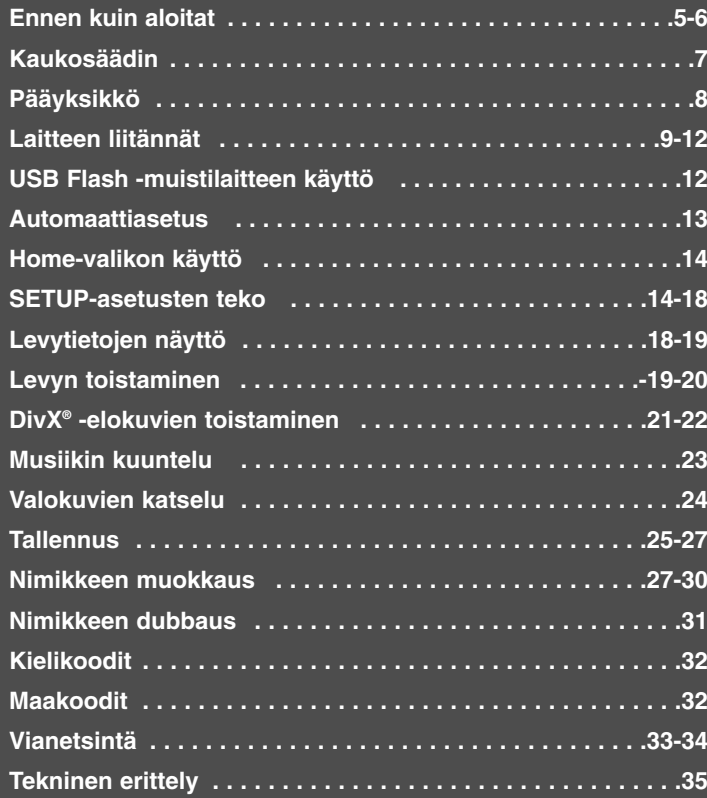

Ennen tämän tuotteen kytkemistä, käyttöä tai säätämistä lue tämä ohjekirja huolellisesti ja kokonaan.

# **Ennen kuin aloitat**

# **Tallennuskelpoiset ja toistokelpoiset levyt**

Tällä laitteella voi toistaa kaikkia yleisesti käytössä olevia DVD-levytyyppejä sekä tallentaa niille. Alla oleva taulukko sisältää joitakin erityisiä levytyypistä riippuvia yhteensopivuuseroja.

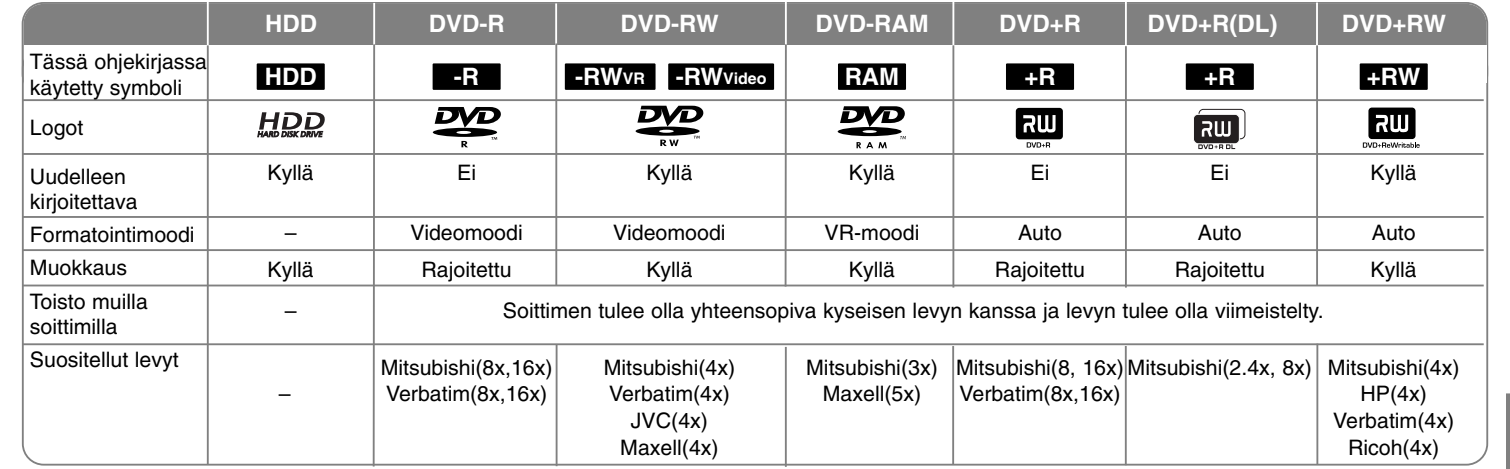

**5**

# **Toistokelpoiset levyt**

Yllä oleva taulukko sisältää tiedostomuodot ja levytyypit, joita voidaan toistaa tällä soittimella.

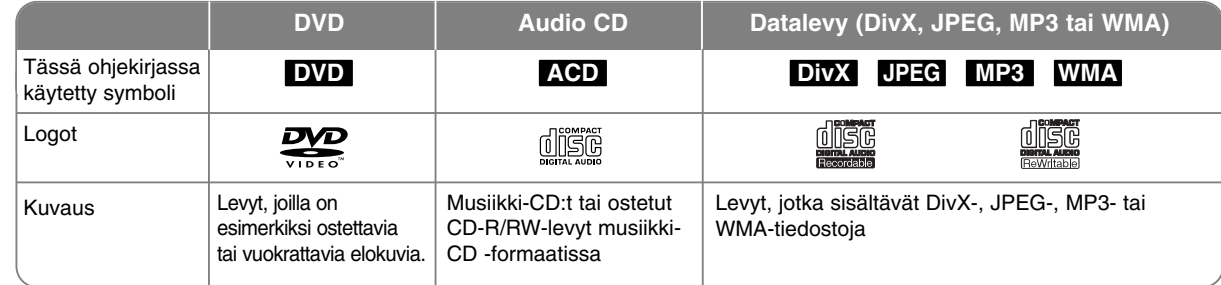

#### **Levyjä koskevia huomautuksia**

- Alkuperäisen tallennuslaitteen tai itse CD-R/RW (tai DVD±R/RW) -levyn ominaisuuksista saattaa johtua, että joitakin CD-R/RW (tai DVD±R/RW) levyjä ei voi toistaa tällä laitteella.
- Älä kiinnitä mitään merkkiä tai tarraa kummallekaan puolelle (etiketti- tai lukupuolelle) levyä.
- Älä käytä epätavallisen muotoisia CD-levyjä (esim. sydämenmuotoisia tai kahdeksankulmaisia). Se saattaa aiheuttaa toimintahäiriöitä.
- Tallennusohjelmasta ja viimeistelystä riippuen, jotkin tallennetut levyt (CD-R/RW tai DVD±R/RW) eivät ehkä ole toistokelpoisia.
- DVD-R/RW-, DVD+R/RW- ja CD-R/RW-levyjä, jotka on tallennettu PC-tietokoneella tai DVD- tai CD-tallentimella, ei ehkä pystytä toistamaan, jos levy on vahingoittunut tai likainen tai laitteen linssissä on likaa tai kosteutta.
- Jos tallennat levylle materiaalia käyttäen PC-tietokonetta ja vaikka tallennusformaatti on sopiva, on tapauksia, joissa levy ei toimi johtuen levyn luonnissa käytetyn sovellusohjelman asetuksista. (Kysy ohjelmiston valmistajalta tarkempia tietoja.)
- Tämä laite vaatii, että levyt ja tallenteet täyttävät tietyt tekniset standardit, jotta saavutettaisiin optimaalinen toiston laatu. Tallennettuna hankittavat DVD-levyt on automaattisesti tehty näiden standardien mukaisiksi. On olemassa monia erityyppisiä tallennuskelpoisia levyformaatteja (mukaan luettuna MP3- tai WMA-tiedostoja sisältävät CD-R-levyt), ja nämä asettavat tiettyjä ennakkoehtoja (ks. edellä), joilla varmistetaan yhteensopivuus toistettaessa.
- Asiakkaiden tulee huomioida, että MP3/WMA-tiedostojen ja musiikin lataamiseen Internetistä tarvitaan lupa. Yhtiöllämme ei ole oikeutta sellaisen luvan myöntämiseen. Lupa on aina haettava tekijänoikeuden omistajalta.

# **Kopiointi- tai siirto-ominaisuuden käytössä olo**

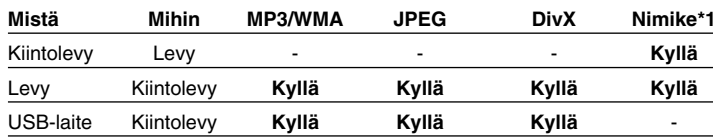

\*1 Nimike on tallennettu tällä laitteella.

# **Kopioinnit rajoitukset**

Jotkin videoaineistot ovat kertakopiosuojattuja: Sellaisia aineistoja ei voida kopioida kiintolevylle tai DVD:lle. Voit tunnistaa kertakopiosuojatut aineistot toiston aikana katsomalla levyn tiedot ruutunäytöltä.

- NTSC-muotoinen signaali analogisista tai digitaalisista videolähteistä ei tallennu oikein tällä laitteella.
- SECAM-muotoinen videosignaali (laitteen sisäisestä TV-virittimestä tai analogisista tuloista) tallennetaan PAL-muodossa.

#### Ruudulle ilmestyvästä <sup>o</sup> symbolista

"  $\circ$  " saattaa ilmestyä TV-ruudulle käytön aikana ja osoittaa sen, että käyttöohjeessa mainittu toiminto ei ole saatavissa tietyssä välineessä.

#### **Aluekoodit**

Laitteen aluekoodi on merkitty laitteen takapaneeliin. Tällä laitteella voi toistaa vain DVD-levyjä, joihin on merkitty sama aluekoodi kuin laitteen takapaneelissa mainittu tai koodi "ALL".

- Useimmissa DVD-levyjen kansissa on näkyvällä paikalla symboli, jossa on maapallon kuva ja yksi tai useampi numero. Tämän numeron täytyy vastata laitteen aluekoodia, tai levyä ei voi toistaa.
- Jos yrität toistaa DVD:tä, jossa on eri aluekoodi kuin tässä laitteessa, sanoma "Incorrect region code. Can't play back" ilmestyy TV-ruudulle.

## **Kaukosäätimen käyttö**

Kohdista kaukosäädin kaukoanturiin ja paina säätimen painikkeita.

#### **Kaukosäätimen pariston asennus**

Poista paristokansi kaukosäätimen takaosasta ja aseta sisään R03 (AAA-koko) paristo  $\oplus$  ja  $\ominus$  oikein päin.

# **Kaukosäädin**

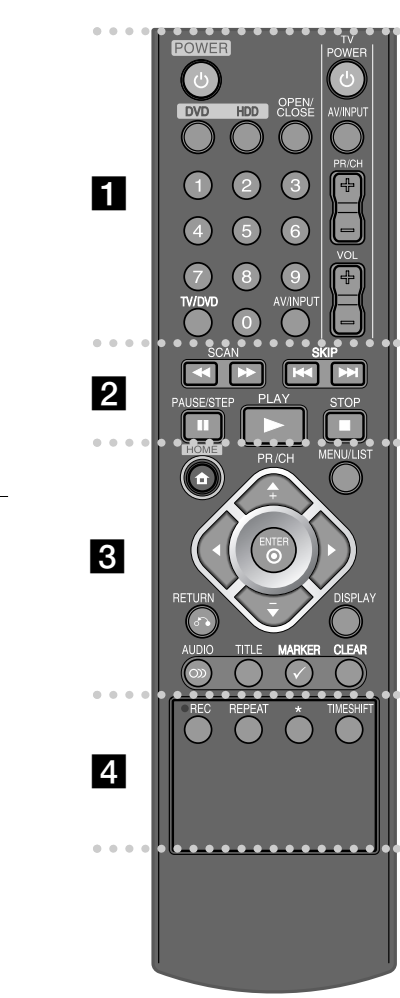

 $\bullet$  - - - - - - - a - - - - - --

-

- **POWER:** Kytkee laitteen päälle/pois.
- **DVD:** Valitsee laitteen moodiksi DVD.
- **HDD:** Valitsee laitteen moodiksi kiintolevyn.
- **OPEN/CLOSE:** Avaa tai sulkee levykelkan.

**Numeronäppäimet 0-9:** Valikon numeroitujen vaihtoehtojen valinta.

**TV/DVD:** Paina vaihtaaksesi TV-moodiin, jossa kuva ja ääni tulevat TV:n virittimestä, tai DVD-moodiin, jossa kuva ja ääni tulevat tästä laitteesta.

**AV/INPUT:** Vaihtaa tulolähteen (viritin, AV1-3 tai DV IN).

**TV-painikkeet:** Voit ohjata TV:n äänenvoimakkuutta, tulolähdettä ja virtakykintä.

#### . . . . . . . . . . . . . . . . . .

**SCAN (**m **/** M**):** Haku eteenpäin tai taaksepäin.

**SKIP (**.**/** >**):** Siirry seuraavaan tai edelliseen kappaleeseen/raitaan/tiedostoon.

**PAUSE/STEP (**X**):** Keskeyttää toiston tai tallennuksen tilapäisesti.

**PLAY (**N**):** Käynnistää toiston.

**STOP (**x**):** Lopettaa toiston tai tallennuksen.

#### . . . . . . . . 8 . . . . . . . .

**HOME:** Näyttää tai poistaa HOME-valikon.

**MENU/LIST:** Siirtyy DVD-levyn valikkoon. Vaihtaa tilojen Nimikelista-alkuperäinen ja Nimikelista-soittolista välillä.

b **/** B **/** v **/** V **(vas./oik./ylös/alas):** Käytetään navigointiin ruutunäytöillä.

**(ENTER):** Hyväksyy valikon kohdan valinnan.

**PR/CH (+/-):** Selaa ylös ja alas muistissa olevia kanavia. **RETURN (**O**):** Poistuminen ruutunäytöistä.

**DISPLAY:** Siirtyy kuvaruutunäyttöön.

- **AUDIO ( ):** Valitsee toistettavan audiokielen tai -kanavan. **TITLE:** Näyttää levyn nimikevalikon, mikäli levyssä on se. **MARKER:** Valitsee useita tiedostoja/nimikkeitä listalle. **CLEAR:** Poistaa raitanumeron tai ohjelmalistan.
	- - -- - - - - - d - - - - - - - -

**REC(**z**):** Käynnistää tallennuksen. Paina toistuvasti asettaaksesi tallennusajan.

**REPEAT:** Toistaa uudelleen jakson, kappaleen, raidan, nimikkeen tai kaikki.

**TIMESHIFT:** Aktivoi suoran TV-lähetyksen tauotus/toisto (ajansiirto) -toiminnon.

Painike ei ole käytettävissä.

#### **Kaukosäätimen asetus TV:n ohjaamista varten**

Voit ohjata TV:tä toimitukseen kuuluvalla kaukosäätimellä. Jos TV on alla olevalla listalla, aseta sopiva valmistajakoodi.

Pidä TV POWER -painiketta alas painettuna ja syötä numeropainikkeilla TV:n valmistajakoodi (katso alla oleva taulukko). Vapauta TV POWER -painike, jolloin asetus on valmis.

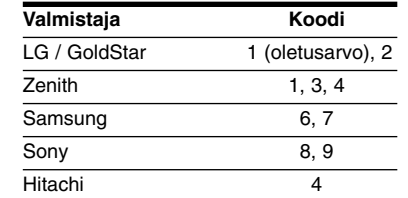

Riippuen TV-vastaanottimesta jotkin tai mitkään painikkeet eivät ehkä toimi TV:ssä, vaikka oikea valmistajakoodi onkin syötetty. Vaihtaessasi kaukosäätimen paristot asettamasi koodi saattaa muuttua takaisin oletusarvoksi. Aseta silloin oikea koodi uudestaan.

# **Pääyksikkö**

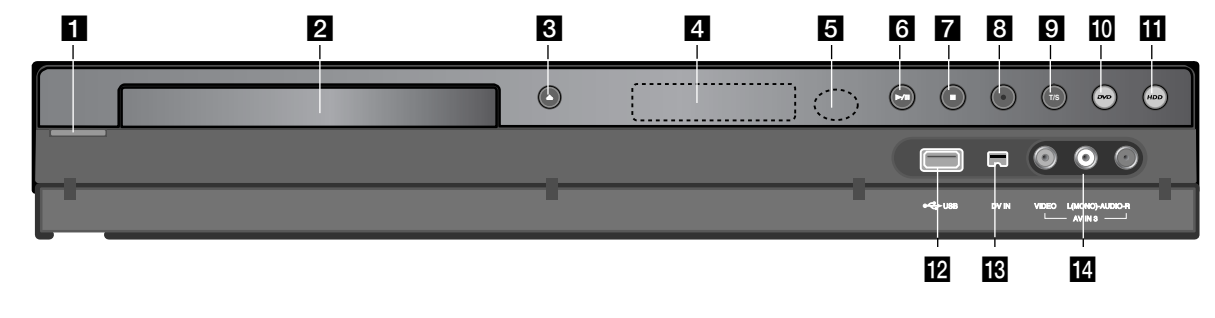

- **i d** / I (POWER-painike) Kytkee laitteen päälle/pois.
- **2** Levykelkka Aseta levy tähän.
- **R** OPEN/CLOSE ( $\triangle$ ) Avaa tai sulkee levykelkan.
- d **Näyttöruutu** Näyttää laitteen tilan.
	- **T/S:** Ajansiirtomoodi käytössä
	- **REC:** Laite tallentaa.
	- **HDD:** Laite on kiintolevymoodissa.
	- **DVD:** Laite on DVD-moodissa.
	- **HDD ◀ ▶ DVD:** Laite dubbaa.
	- **:** Osoittaa, että ajastettu tallennus on meneillään tai laitteeseen on ohjelmoitu ajastettu tallennus.
	- **:** Näyttää kellon, kokonaistoistoajan, kuluneen ajan, nimikkeen numeron, kappaleen/raidan numeron, kanavan jne.
- **6** Kaukoanturi

**8**

Kohdista kaukosäädin tähän.

# $\left| \bullet \right|$   $\blacktriangleright$  */* **II** (PLAY */* PAUSE)

- Käynnistää toiston. Keskeyttää toiston tai tallennuksen tilapäisesti. Paina uudelleen poistuaksesi taukomoodista.
- $\overline{z}$   $\blacksquare$  (STOP) Lopettaa toiston tai tallennuksen.
- **R**  $\bullet$  (REC) Käynnistää tallennuksen. Paina toistuvasti asettaaksesi tallennusajan.
- **Q TIMESHIFT** 
	- Aktivoi suoran TV-lähetyksen tauotus/toisto (ajansiirto) -toiminnon.
- **i0** DVD
	- Aseta laitteen moodiksi DVD.
- **HDD** 
	- Aseta laitteen moodiksi HDD (kiintolevy).
- **12** USB-portti Liitä USB-muistilaite.
- m **DV IN**

Liitä tähän digitaalisen videokameran DV-lähtö.

# n **AV IN 3 (VIDEO IN/AUDIO IN (vasen/oikea))**

Liitä tähän ulkoisen lähteen (audiojärjestelmä, TV/näyttölaite, videonauhuri, videokamera jne.) audio/videolähtö.

# **Laitteen liitännät**

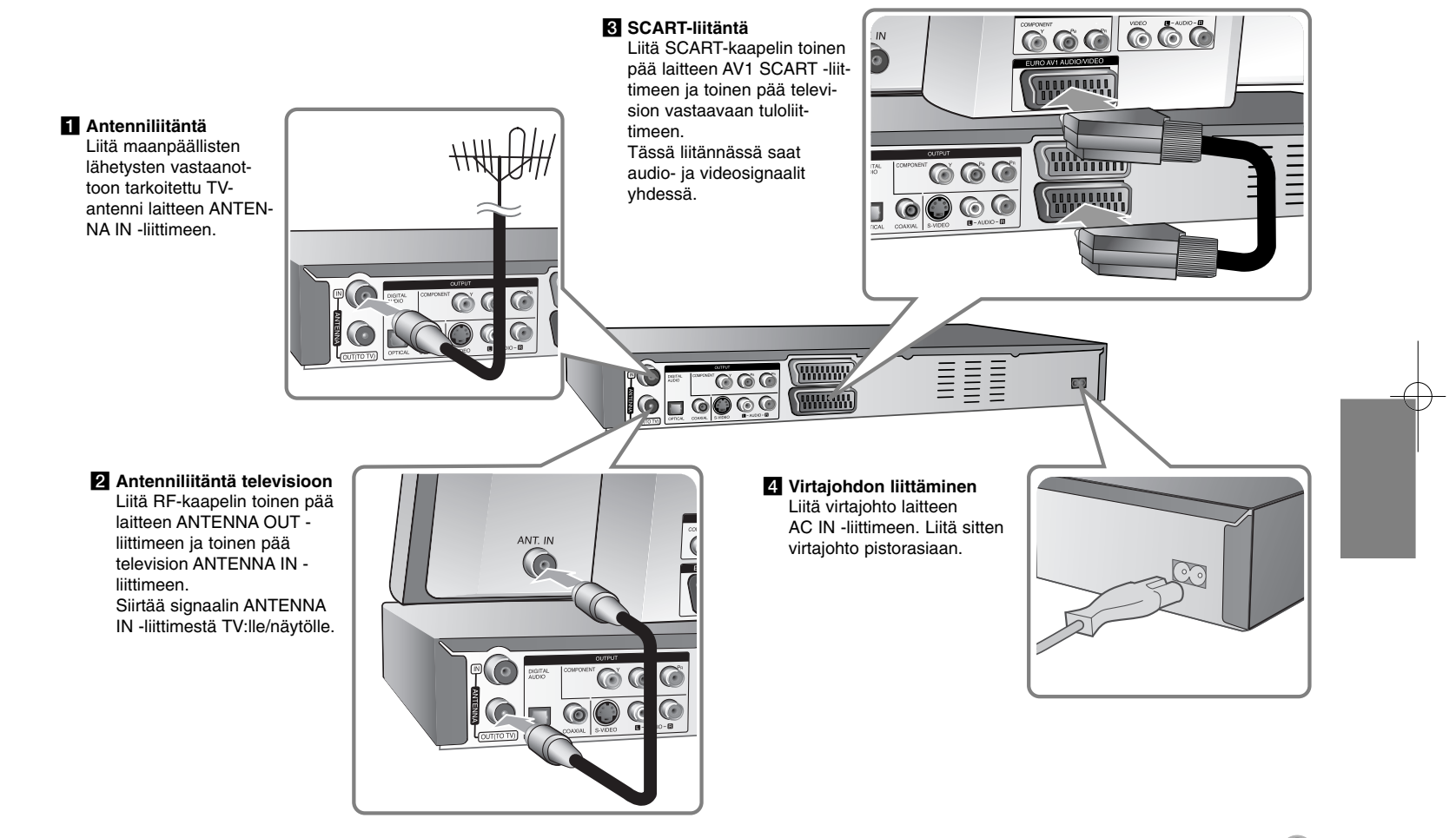

# **Laitteen liitännät – mitä muuta voit tehdä**

# **Komponenttiliitäntä**

Liitä komponentti (Y PB PR) -kaapelin toinen pää laitteen COMPONENT OUT-PUT -liittimeen ja toinen pää television COMPONENT INPUT -liittimeen. Liitä audiokaapelien toiset päät (punainen ja valkoinen) laitteen analogiseen AUDIO OUTPUT -liittimeen ja toiset päät television AUDIO INPUT -liittimeen.

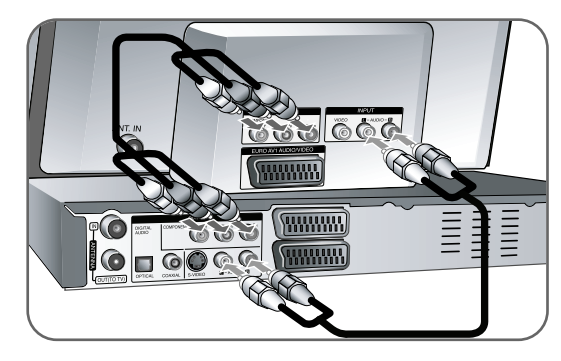

Jos televisiosi on teräväpiirto-TV tai siinä on digivalmius, voit hyödyntää laitteen jatkuvapyyhkäisylähtöä saadaksesi aikaan terävimmän mahdollisen videokuvan. Jos TV ei pysty vastaanottamaan jatkuvapyyhkäisyformaattia, kuva näyttää sekaiselta käytettäessä jatkuvapyyhkäisysignaalia (lomittelematon, progressive). Aseta vaihtoehto [Progressive Scan] tilaan [ON] jatkuvapyyhkäisysignaalin asetusvalikosta, ks. sivu 15.

#### **S-Video-liitäntä**

Liitä S-videokaapelin toinen pää laitteen S-VIDEO OUTPUT -liittimeen ja toinen pää television S-VIDEO INPUT -liittimeen.

Liitä audiokaapelien toiset päät (punainen ja valkoinen) laitteen analogiseen AUDIO OUTPUT -liittimeen ja toiset päät television AUDIO INPUT -liittimeen.

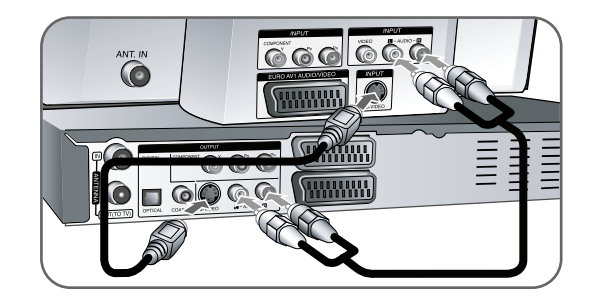

# **Digitaalinen audioliitäntä**

Liitäntä vahvistimeen/vastaanottimeen, Dolby Digital/MPEG/DTS -dekooderiin tai muuhun laitteeseen, jossa on digitaalinen tulo.

Liitä digitaalisten audiokaapelien (COAXIAL tai OPTICAL) toinen pää laitteen digitaaliseen audiolähtöliittimeen (COAXIAL tai OPTICAL) ja toinen pää vahvistimen digitaaliseen tuloliittimeen (COAXIAL tai OPTICAL).

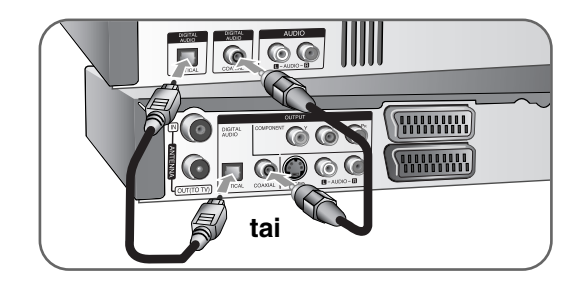

Tämä tallennin ei suorita DTS-ääniraidan sisäistä (2 kanavan) dekoodausta. Voit kuunnella DTS-monikanavasurround-ääntä liittämällä tämän tallentimen DTS-yhteensopivaan vastaanottimeen jollakin tämän tallentimen digitaalisista lähdöistä.

## **PAY-TV/Canal Plus -dekooderin liitäntä**

Pystyt katselemaan tai tallentamaan PAY-TV/Canal Plus -ohjelmia, jos liität laitteeseen vastaavan dekooderin (ei kuulu toimitukseen). Irrota laitteen virtajohto pistorasiasta liittäessäsi dekooderin. Laitetta ei tarvitse käynnistää katseltaessa liitetyn virittimen lähetystä televisiosta.

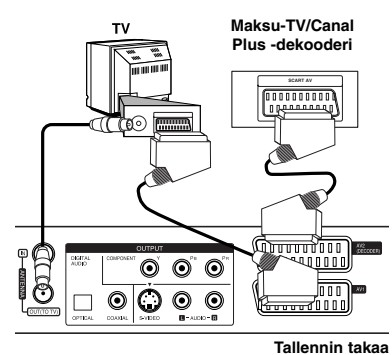

Katsellaksesi PAY-TV/Canal Plus -ohielmia aseta [AV2 Connection] -valinnan arvoksi [Decoder] (katso sivu 15) ja aseta ohjelman [CANAL] -valinnan arvoksi [On] asetusvalikosta (sivu 13).

Jos irrotat laitteen virtajohdon pistorasiasta, et pysty katselemaan liitetyn dekooderin kautta tulevaa lähetystä.

- Kuvaa, joka sisältää kaiken kopioinnin estäviä kopiosuojasignaaleja, ei voi tallentaa.
- Jos kierrätät laitteen signaaleja kuvanauhurin kautta, et ehkä saa selkeää kuvaa näkymään TV-ruudulla.

Varmistu, että liität kuvanauhurisi laitteeseen ja televisioon alla esitetyssä järjestyksessä. Katso videonauhoja toisen linjatulon kautta televisiossa.

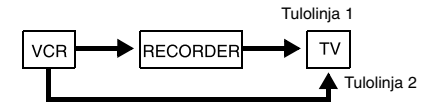

- Kun tallennat tästä laitteesta kuvanauhuriin, älä vaihda tulolähdettä TV:ksi painamalla TV/DVD -painiketta kaukosäätimestä.
- Jos käytät B Sky B -viritintä, liitä virittimen VCR SCART -liitin AV2 DECODER -liittimeen.
- Jos irrotat laitteen virtajohdon pistorasiasta, et pysty katselemaan liitetystä kuvanauhurista tai virittimestä tulevaa signaalia.

# **Liittäminen AV2 DECODER -liittimeen**

Liitä kuvanauhuri tai vastaava tallennuslaite tämän laitteen AV2 DECODER -liittimeen. Laitetta ei tarvitse käynnistää katseltaessa liitetyn virittimen lähetystä televisiosta.

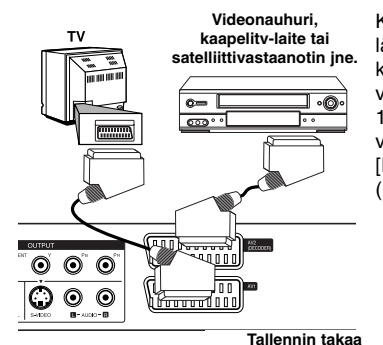

Katsellaksesi tai tallentaaksesi lähdettä AV2 DECODER -liittimen kautta, aseta [AV2 Connection] valinnan arvoksi [Others] (katso sivu 15) ja aseta [AV2 Recording] valinnan arvoksi [Auto], [CVBS], [RGB] tai [S-Video] tarpeen mukaan (katso sivu 17).

# **AV IN 3 -liittimien kytkentä**

Kytke laitteen tuloliittimet (AV IN 3) lisälaitteen audio/videolähtöliittimiin käyttäen audio/videokaapeleita.

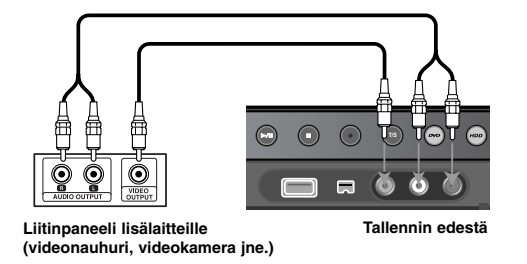

#### **Digitaalisen videokameran liittäminen**

**12**

Etupaneelissa olevan DV IN -liittimen kautta laitteeseen on mahdollista liittää digitaalinen videokamera ja siirtää digitaalisen videonauhan sisältö digitaalisessa muodossa DVD:lle.

Liitä DV-kaapelia (ei kuulu toimituksen) käyttäen DV-videokameran DV in/out liitin tämän laitteen etupaneelissa olevaan DV IN -liittimeen.

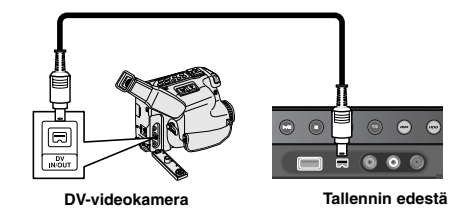

DV IN -liitin on tarkoitettu ainoastaan digitaalisen DV-videokameran liittämiseen. Se ei ole yhteensopiva digitaalisten satelliittivirittimien tai D-VHS videonauhurien kanssa. DV-kaapelin irrottaminen tallennettaessa sisältöä liitetystä digitaalisesta videokamerasta saattaa aiheuttaa toimintahäiriön.

# **USB Flash -muistilaitteen käyttö**

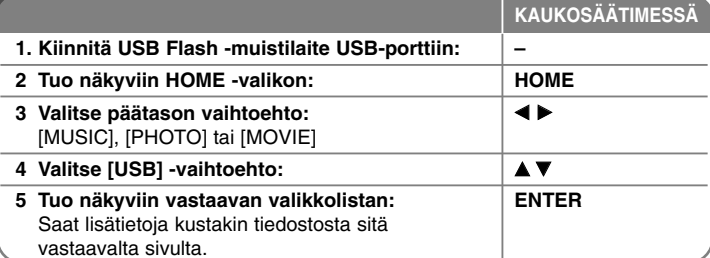

# **USB Flash -muistilaitteen käyttö - mitä muuta voit tehdä**

### **USB Flash -muistilaitteen käyttö**

Tämä laite pystyy toistamaan USB Flash -muistilaitteella sijaitsevia MP3-, WMA -, JPEG ja DivX-tiedostoja.

**USB Flash -muistilaitteen kiinnittäminen paikalleen –** Työnnä suorassa pohjaan saakka.

**USB Flash -muistilaitteen poistaminen -** Vedä USB Flash muistilaitevarovasti ulos liittimestään.

#### **Huomattavaa USB Flash -muistilaitteesta**

- Levyn tai kovalevyn sisältöä ei voi siirtää tai kopioida USB Flash -muistilaitteeseen.
- Pidä USB Flash -muistilaite poissa lasten ulottuvilta. Mikäli laite nielaistaan, tulee heti kääntyä lääkärin puoleen.
- Tämä laite tukee ainoastaan USB Flash -muistilaitetta, joka käyttää FAT16 tai FAT32-formaattia.
- USB Flash -muistilaitteet, jotka vaativat lisäohjelmien asennusta, eivät ole tuettuja.
- Tämä laite on yhteensopiva Flash-tyyppisten USB-muistilaitteiden kanssa, jotka tukevat USB 1.1-muotoa.
- Tämä laite ei ehkä tue joitakin USB Flash -muistilaitteita.
- **Älä poista USB Flash -muistilaitetta kesken toiminnan (toisto, kopiointi jne.) Se saattaa aiheuttaa tähän laitteeseen toimintahäiriön.**

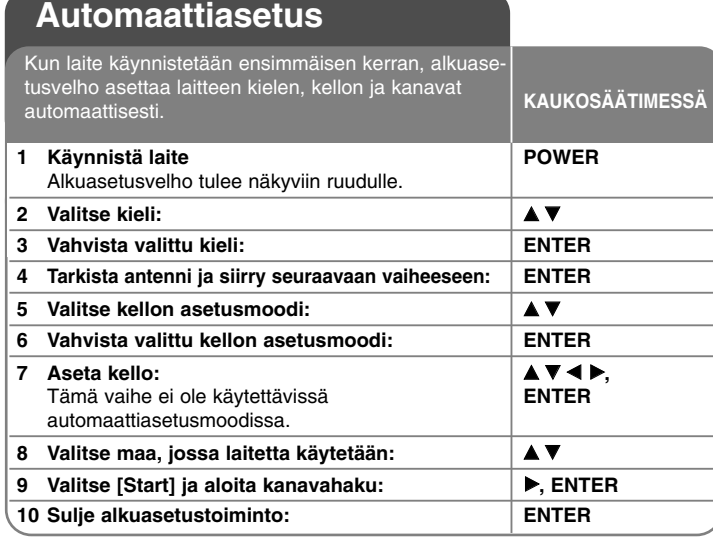

# **Automaattiasetus - mitä muuta voit tehdä**

#### **Aseta ohjelmoidut kanavat**

Paina HOME ja käytä sitten < > valitaksesi [Easy Menu] -vaihtoehdon. Paina ENTER, kun [SETUP] on valittu. Näyttöön ilmestyy SETUP-valikko. Valitse toisen tason vaihtoehdoista [Program Edit] ja paina sitten b siirtyäksesi kolmannelle tasolle. Paina ENTER, kun vaihtoehto [Edit] on valittu. Kanavan muokkausnäyttö ilmestyy ruudulle.

Valitse kanava, jota haluat muokata, ja paina ENTER. Ruudun vasemmalla reunalla oleva vaihtoehtovalikko näkyy korostettuna.

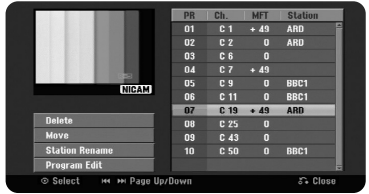

[Delete]: Poista valittu kanava ohjelmoidusta kanavalistasta. [Move]: Muuta kanavien järjestystä ja kanavia vastaavia numeropainikkeita. [Station Rename]: Muuta valitun kanavan nimeä. [Program Edit]: Muuta kanavan asetuksia manuaalisesti.

#### **Kanavan muokkaus**

Voit muuttaa ohjelmoidun kanavan asetuksia valitsemalla vaihtoehdon [Program Edit] kanavan muokkausruudun vasemmalla reunalla.

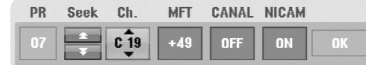

[PR]: Näyttää valitun kanavan sijainnin.

[Seek]: Laite hakee kanavaa automaattisesti. Haku pysähtyy, kun laite virittyy kanavalle.

[Ch.] Muuttaa kanavan numeron.

[MFT] Hienovirittää kanavan kuvan selkeyttämiseksi.

[CANAL]: Asettaa kanavat dekooderia varten. Tätä asetusta tarvitaan PAY-

TV/Canal Plus -ohjelmien katseluun tai tallennukseen. [NICAM]: Säätää kanavat NICAM-vastaanottoa varten.

[OK]: Vahvista asetukset ja palaa kanavalistavalikkoon.

# **AV1-dekooderin asettaminen**

Asettaa AV1 scart-liittimen koodatun videosignaalin vastaanottoa varten. Tällä valinnalla laite lähettää koodatun signaalin AV1 scart-liittimestä AV2 (DECODER) scart-liittimeen dekoodausta varten. Dekoodattu signaali syötetään sitten takaisin AV2(DECODER) -liittimeen, joten voit tallentaa tai katsella maksullisten kanavien / Canal Plus -kanavan ohjelmia.

Paina kerran AV/INPUT kanavien muokkausnäytössä. Ota valinta käyttöön painamalla ENTER ja paina ENTER uudelleen sen poistamiseksi. Näytössä on [Canal+], kun valinta on käytössä.

# **Home-valikon käyttö**

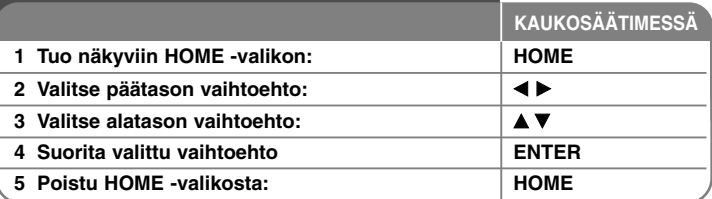

# **Home-valikon käyttö – mitä muuta voit tehdä**

# **MOVIE**

HDD – Näyttää [Title List] -valikon, josta näkyvät kovalevylle tallennetut nimikkeet. ( sivu 27 )

HDD DivX – Näyttää [Movie List] -valikon, josta näkyvät kovalevyllä olevat DivX® -elokuvatiedostot. ( sivu 21 )

DISC

- Näyttää [Title List] -valikon, josta näkyvät levylle tallennetut nimikkeet (sivu 27).
- Näyttää [Movie List] -valikon, josta näkyvät levylle tallennetut DivX® elokuvatiedostot (sivu 21).
- Toistaa DVD-videolevyä (sivu 20)

USB – Näyttää USB Flash -muistilaitteen [Movie List] -valikon. ( sivu 21 )

# **PHOTO**

HDD – Näyttää [Photo List] -valikon, josta näkyvät kovalevyllä olevat kuvatiedostot. ( sivu 24 )

DISC – Näyttää [Photo List] -valikon, josta näkyvät levyllä olevat kuvatiedostot (sivu 24).

USB – Näyttää [Photo List] -valikon, josta näkyvät USB Flash -muistilaitteella olevat kuvatiedostot. ( sivu 24 )

# **MUSIC**

**14**

HDD – Näyttää [Music List] -valikon, josta näkyvät kovalevyllä olevat musiikkitiedostot. ( sivu 23 )

DISC – Näyttää [Music List] -valikon, josta näkyvät levyllä olevat musiikkitiedostot tai audioraidat (sivu 23).

USB – Näyttää [Music List] -valikon, josta näkyvät USB Flash -muistilaitteella olevat musiikkitiedostot. ( sivu 23 )

# **Easy Menu**

SETUP – Näyttää SETUP-asetusvalikon. ( sivu 14 )

Rec Mode – Näyttää SETUP-valikon [Rec Mode Set] -vaihtoehdon. ( sivu 17 ) Dubbing – Dubbaa (kopioi) toistettavan nimikkeen viimeistellyltä DVD±R -levyltä tai kopiosuojaamattoman DVD-ROM -nimikkeen. ( sivu 31 )

## **TV**

HDD – Palaa TV-lähetyksen katseluun suorana HDD-moodissa. Painamalla HDD-painiketta kaukosäätimestä pääsee myös suoraan tähän vaihtoehtoon. DVD – Palaa TV-lähetyksen katseluun suorana DVD-moodissa. Painamalla DVD-painiketta kaukosäätimestä pääsee myös suoraan tähän vaihtoehtoon. Timer Record – Näyttää [Timer Record] -valikon. ( sivu 25 )

# **SETUP-asetusten teko**

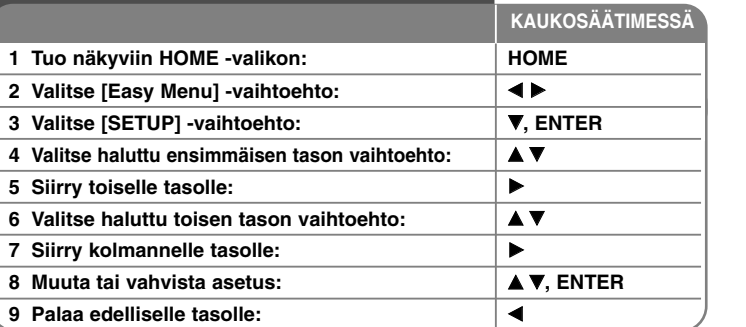

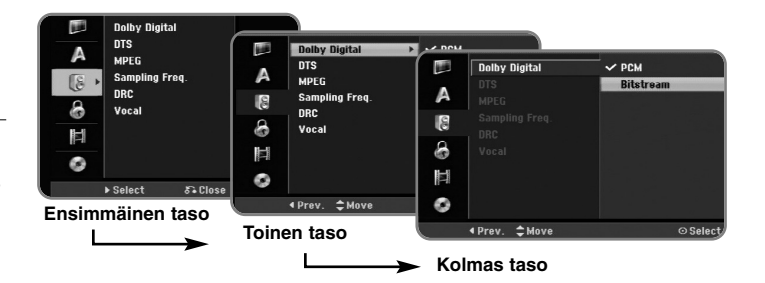

# **SETUP -asetusten teko – mitä muuta voit tehdä**

**Yleisasetusten teko** 

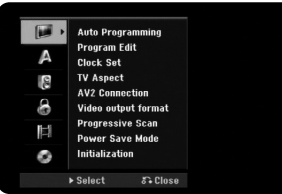

**Auto Programming –** Tämä vaihtoehto hakee ja asettaa automaattisesti käytettävissä olevat kanavat.

[Maa]: Valitse maa, jossa tätä laitetta käytetään.

Jos haluamasi maa ei ole listalla, valitse vaihtoehto [Others]. [Start]: Käynnistä kanavahaku.

**Program Edit –** Tämän vaihtoehdon avulla pystyt lisäämään kanavia ja muokkaamaan esiasetettuja kanavia.

[Add Channel]: Paina ▲ ▼ valitaksesi kanava ja paina ENTER lisätäksesi valitsemasi kanavan.

[Edit]: Näyttää ruudun, joka sisältää listan esiasetetuista kanavista ja kanavien muokkausvaihtoehdot. ( sivu 13 )

**Clock Set –** Kello pitää asettaa, jotta [Timer record] -toimintoa voidaan käyttää.

[Auto]: Aseta kanava, joka lähettää kellosignaalia ja kellon asetus tapahtuu automaattisesti.

[Manual]: Jos alueellasi ei ole yhtään kanavaa, joka lähettää kellosignaalia, voit asettaa ajan ja päivämäärän manuaalisesti.

**TV Aspect –** Valitsee liitetyn TV:n kuvasuhteen.

[4:3 Letter Box]: Valitse tämä, kun laitteeseen liitetään tavallinen 4:3 TV, jossa laajakuvassa halutaan näkyvän mustat alueet ylä- ja alaosissa ruutua. [4:3 Pan Scan]: Valitse tämä, kun laitteeseen liitetään tavallinen 4:3 TV, jossa laajakuvan halutaan näkyvän koko ruudun kokoisena siten että alueet, jotkaeivät mahdu, leikataan pois.

[16:9 Wide]: Valitse tämä vaihtoehto, kun laitteeseen liitetään laajakuva-TV.

**AV2 Connection –** Voit liittää dekooderin tai muun laitteen takapaneelissa olevaan AV2(DECODER) -liittimeen.

[Decoder]: Valitse tämä, kun liität PAY-TV- tai Canal Plus-dekooderin laitteen AV2(DECODER)-liittimeen.

[Others]: Valitse tämä, kun liität kuvanauhurin tai vastaavan tallennuslaitteen laitteen AV2(DECODER)-liittimeen.

**Video output format –** Valitse vaihtoehto TV:n liitäntätyypin mukaan.

[YPbPr]: Kun TV on liitetty tämän laitteen COMPONENT OUTPUT -lähtöliittimiin.

[RGB]: Kun TV on liitetty tämän laitteen SCART-liittimeen.

**Progressive Scan (komponenttivideoliitäntöjä varten) –** Jos TV-vastaanotin kykenee vastaanottamaan jatkuvapyyhkäisytyyppistä signaalia, pystyt nauttimaan tarkasta väritoistosta ja korkealaatuisesta kuvasta valitsemalla vaihtoehdon [ON]. Jos TV ei kykene vastaanottamaan jatkuvapyyhkäisytyyppistä signaalia, valitse vaihtoehto [OFF]. Jos et tiedä varmasti TV:n yhteensopivuutta jatkuvapyyhkäisysignaaliin, tarkista asia sen mukana toimitetusta käyttöoppaasta.

Jos TV ei ole yhteensopiva jatkuvapyyhkäisysignaalin kanssa ja asetat [Progressive Scan] - tilaan [ON], et näe kuvaa oikein. Poista levy levykelkasta ja paina STOP-painiketta yhtäjaksoisesti viisi sekuntia asettaaksesi [Progressive Scan] - vaihtoehdon tilaan [OFF].

**Power Save mode –** Valitsee, siirtyykö tämä laite sammutettaessa virransäästömoodiin. Tämä vaihtoehto ei ole käytettävissä, kun ajastintallennus on asetettu.

[ON]**\*1**: Kun laite sammutetaan, etupaneelin näyttö sammuu ja ainoastaan antennista saapuvat signaalit välitetään eteenpäin. [OFF]: Poistaa [Power Save Mode] -tilan toiminnasta.

\*1 Jos sammutat laitteen sen vastaanottaessa koodattua signaalia, virransäästömoodi ei ole toiminnassa.

**Initialization –** Voit asettaa laitteen takaisin alkuperäisiin tehdasasetuksiin ja alustaa kiintolevyn.

[Factory Set]: Voit palauttaa laitteeseen kaikki tehdasasetukset. Joitakin vaihtoehtoja ei voi palauttaa ( Rating, Password, ja Area Code). Automaattiasetusvalikko ilmestyy ruudulle tehdasasetusten palauttamisen jälkeen.

**15**

[HDD format]: Kaikki kiintolevylle tallennettu materiaali poistetaan.

#### **Kieliasetusten teko**

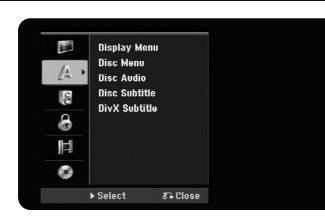

**Display Menu –** Valitse asetusvalikon ja kuvaruutunäytön kieli.

**Disc Menu/Audio/Subtitle –** Valitse levyn valikko-, audio- ja tekstityskieli.

[Original]: Tarkoittaa alkuperäistä kieltä, jolla levy tallennettiin.

[Others]: Valitaksesi eri kielen paina numeropainikkeita ja sen jälkeen ENTER syöttääksesi vastaavan 4-numeroisen koodin kielikoodilistasta sivulla 33. Jos teet numeron syötössä virheen, paina CLEAR poistaaksesi

numeroita. [OFF] (Levyn tekstitykselle): Tekstityksen näyttö pois käytöstä.

**DivX Subtitle –** Valitse kielikoodi DivX® -tekstitykselle.

#### **Audioasetusten teko**

**16**

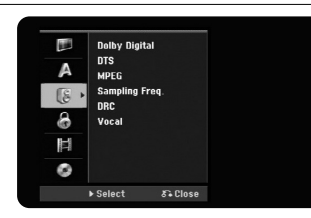

**Dolby Digital / DTS / MPEG –** Valitsee digitaalisen audiosignaalin tyypin käytettäessä DIGITAL AUDIO OUTPUT -lähtöliitintä.

[Bitstream] – Valitse tämä, kun kytket tämän laitteen DIGITAL AUDIO OUT-PUT -lähtöliittimen audiokomponenttiin, jossa on Dolby Digital, DTS tai MPEG -dekooderi.

[PCM] (Dolby Digital / MPEG) – Valitse tämä, kun kytket tämän laitteen DIGI-TAL AUDIO OUTPUT -lähtöliittimen audiokomponenttiin, jossa ei ole Dolby Digital tai MPEG -dekooderia.

[Off] (DTS) – Valitse tämä, kun kytket tämän laitteen DIGITAL AUDIO OUT-PUT -lähtöliittimen audiokomponenttiin, jossa ei ole DTS-dekooderia.

**Sample Freq. (Frequency)** – Valitsee audiosignaalin näytteitystaajuuden. [48 kHz]: Jos DVD:n näytteenottotaajuus on 96 kHz, lähtö muunnetaan arvoon 48KHz. Jos vastaanotin tai vahvistin EI pysty käsittelemään 96 kHz signaalia, valitse [48KHz].

[96 kHz]: Digitaaliset audiosignaalit lähetetään aina alkuperäisellä näytteitystaajuudellaan.

**DRC (Dynamic Range Control)** – Parantaa äänen selkeyttä voimakkuuden pienetessä (vain Dolby Digital). Aseta [On] valitaksesi tämän.

**Vocal** – Valitse [On] miksataksesi karaokekanavat normaaliin stereoääneen. Tämä toiminto on käytössä vain monikanavaisilla DVD-levyillä.

#### **Lukitusasetusten teko**

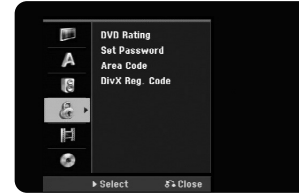

Päästäksesi DVD-luokitus-, salasana- tai aluekoodivaihtoehtoihin, sinun tulee syöttää 4-numeroinen salasana. Jos et ole vielä syöttänyt salasanaa, ruudulle ilmestyy siihen kehote. Syötä 4-numeroinen salasana. Vahvista se syöttämällä uudelleen. Jos teet numeron syötössä virheen, paina CLEAR poistaaksesi numeroita.

Jos olet unohtanut salasanasi, voit asettaa sen alkuarvoon. Avaa ASETUS-valikko. Syötä '210499'ja paina ENTER. Salasana on nyt poistettu.

**DVD Rating –** Valitse DVD-luokitustaso. Mitä pienempi taso on, sitä tiukempi luokitus on käytössä. Valitse [No Limit] poistaaksesi luokituksen.

#### **Set Password –** Muuttaa tai poistaa salasanan.

[Change]: Syötä uusi salasana kahdesti syötettyäsi nykyisen salasanan. [Delete]: Poista nykyinen salasanan nykyisen salasanan syötön jälkeen.

**Area code –** Valitse maantieteellisen alueen koodi toiston luokitustasoksi. Tämä määrittelee, minkä alueen luokittelustandardeja käytetään vanhempien määrittämässä DVD-tallenteiden katselun lukituksessa. Katso aluekoodit sivulta 33.

**DivX Reg. Code –** Laitteen valmistaja tarjoaa DivX®VOD (Video On Demand) rekisteröintikoodin, joka mahdollistaa videoiden vuokraamisen ja oston DivX® VOD -palvelusta. Lisätietoja saat osoitteesta www.divx.com/vod.Paina ENTER, kun [View] -kuvake on korostettuna ja pystyt katsomaan lait-teen rekisteröintikoodin.

#### **Tallennusasetusten teko**

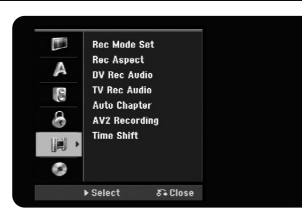

**Record Mode Set –** Valitse tallennuksen kuvanlaatuvaihtoehdoista XP, SP, LP, EP tai MLP. Katso kunkin moodin tallennusaika sivul-ta 36.

- [XP]: Korkein kuvanlaatu.
- [SP]: Tavanomainen kuvanlaatu.
- [LP]: Hieman matalampi kuvanlaatu kuin [SP]-moodissa.
- [EP]: Matala kuvanlaatu.
- [MLP]: Pisin tallennusaika ja matalin kuvanlaatu.

**Record Aspect –** Tämä vaihtoehto asettaa tallennussuhteen DVD:lle tallennettavan materiaalin mukaan.

**DV Record Audio** – Tämä on asetettava, jos etupaneelin DV IN -liittimeen liitetään videokamera, jossa on 32 kHz/12-bittinen ääni.

Joissakin digitaalisissa videokameroissa on kaksi stereoraitaa ääntä varten. Toista raitaa käytetään äänitykseen kuvauksen yhteydessä ja toista jälkiäänitykseen.

Asetuksessa Audio 1 käytetään kuvauksen yhteydessä äänitettyä ääntä. Asetuksessa Audio 2 käytetään jälkiäänitettyä ääntä.

**TV Record Audio –** Valitse tallennettava audiokanava tallennettaessa kaksikielistä ohjelmaa.

[Main+Sub]: Pääkieli ja sivukieli [Main]: Vain pääkieli [Sub]: Vain sivukieli

**Auto Chapter –** Tallennettaessa DVD:lle lisätään kappalemerkit automaattisesti määritellyin aikavälein (5, 10 tai 15 min).

**AV2 Recording –** Valitsee menetelmän videosignaalien syöttöön

AV2(DECODER)-liittimeen . Kuva ei ole selkeä, jos tämä asetus ei vastaa tulevaa videosignaalia.

[Auto]: Videosignaali noudattaa automaattisesti vastaanotettua videosignaalia.

[CVBS]: Syöttö on CVBS (komposiitti) -videosignaalia. [RGB]: Syöttö on RGB-signaalia.

[S-VIDEO]: Syöttö on S-videosignaalia.

**Time Shift –** Kun asetat tämän vaihtoehdon tilaan [ON], laite käyttääAjansiirtotoimintoa automaattisesti ilman TIMESHIFT-painikkeen painamista.Ajansiirto alkaa 5 sekunnissa TV-viritinmoodin käynnistämisestä.

#### **Levyasetusten teko**

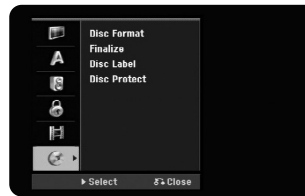

**Disc Format –** Voit alustaa DVD-levyn painamalla ENTER, kun valinta [Start] on korostettu. Näkyviin tulee [Levyn formaatti] -valikko. Laite käynnistää alustuksen valinnan vahvistuksen jälkeen. Voit valita DVD-RW-levyille moodin VR tai Video. Kaikki DVD-levylle tallennettu materiaali poistetaan alustuksen yhteydessä.

Jos syötät täysin tyhjän levyn, laite alustaa sen automaattisesti. Katso lisätietojakohdasta "Levyn alustusmoodi (uusi levy)" sivulla 5.

**Finalize –** Viimeistely (finalize) on välttämätöntä, kun toistat tällä laitteella tallennettua levyä toisessa DVD-laitteessa. Viimeistelyn kesto riippuu levyn tilasta, tallennuksen pituudesta ja nimikkeiden määrästä.

[Finalize]: [Finalize] -valikko (Finalize) tulee esiin. Laite käynnistää viimeistelynvalinnan vahvistuksen jälkeen.

[Unfinalize]: (Unfinalize) Viimeisteltyjen DVD-RW-levyjen viimeistely voidaan peruuttaavalinnan vahvistuksen jälkeen [Unfinalize] -valikosta. Viimeistelyn peruuttamisen jälkeen levyä voidaan muokata ja sille voidaan tallentaauudelleen.

Ennen viimeistelyä tarkista levytyyppien ominaisuudet alla olevasta taulukosta.

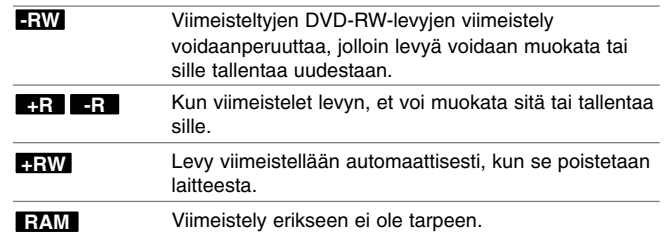

**Disc Label –** Tämä toiminto mahdollistaa levyn oletusnimen muuttamisen sisältöä paremmin kuvaavaksi. Tämä nimi näkyy, kun lataat levyn ja kun katsot levytietoja kuvaruudulla. Näppäimistövalikko tulee näkyviin painamalla ENTER, kun [Edit] -vaihtoehto on valittu.

**Disc Protect –** Tämän toiminnon avulla levy voidaan suojata vahingossa tapahtuvalta tallennukselta, poistolta ja muokkaukselta asettamalla tämä vaihtoehto tilaan [ON]. DVD-R- ja videomoodiin alustettuja DVD-RW-levyjä ei voi suojata.

# **Levytietojen näyttö**

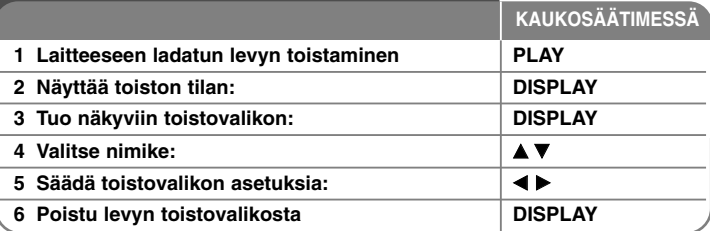

# **Levyn tietojen näyttö – mitä muuta voit tehdä**

## **Toistovalikon kohdan asetus**

Voit valita nimikkeen painamalla  $\blacktriangle\blacktriangledown$  ja vaihtaa tai valita asetuksen painamalla 4 D.

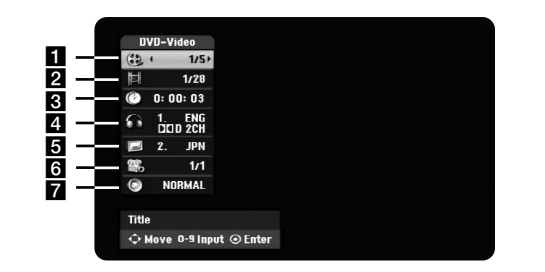

- a Nykyinen nimike/raita/tiedosto / Nimikkeiden/raitojen/tiedostojen kokonaismäärä
- **2** Nykyinen kappale / kappaleiden kokonaismäärä
- **8** Kulunut toistoaika
- 4. Valittu audiokieli tai -kanava
- 5 Valittu tekstitys
- 6 Valittu kuvakulma / kuvakulmien kokonaismäärä
- g Valittu äänimoodi

#### **Toiseen nimikkeeseen siirtyminen HDD DVD ALL**

Kun levyllä on useampia kuin yksi nimike, voit siirtyä toiseen nimikkeeseen. Paina DISPLAY kahdesti toiston aikana ja käytä sitten ▲ / ▼ painikkeita valitaksesi nimikkeen ikonin. Paina sitten sopivaa numeropainiketta (0 – 9) tai  $\blacktriangleleft$  / $\blacktriangleright$ valitaksesi nimikkeen numeron.

#### **Toiston aloittamien valitusta ajankohdasta HDD DVD ALL DivX**

Paina DISPLAY kahdesti toiston aikana. Ajan hakulaatikko näyttää kuluneen toistoajan. Valitse ajan hakulaatikko ja syötä sitten halutun aloitusajankohdan tunnit, minuutit ja sekunnit vasemmalta oikealle lukien. Esimerkiksi etsiäksesi kohtauksen, joka alkaa 2 h 10 min 20 sekunnin kuluttua, syötä "21020" ja paina ENTER. Jos syötät numeron väärin, paina  $\blacktriangleleft / \blacktriangleright$  siirtääksesi alaviivan () väärän numeron kohdalle. Syötä sitten oikeat numerot.

#### **Tekstityksen kielen valinta DVD DivX**

Paina toiston aikana DISPLAY kahdesti saadaksesi näkyviin toistovalikon. Käytä painikkeit ▲ ▼ valitaksesi tekstitysvaihtoehdon ja käytä sitten painikkeita < ▶ valitaksesi haluamasi tekstityskielen.

#### **Katselu toisesta kuvakulmasta DVD**

Jos levy sisältää eri kuvakulmista tallennettuja kohtauksia, voit vaihtaa toiseen kamerakulmaan toiston aikana.

Paina toiston aikana DISPLAY kahdesti saadaksesi näkyviin toistovalikon. Käytä painikkeita  $\blacktriangle \blacktriangledown$  valitaksesi kulmavaihtoehdon ja käytä sitten painikkeita < valitaksesi haluamasi kulman.

# **Äänimoodin valinta DVD ALL DivX**

Tämä laite pystyy tuottamaan 3D Surround -vaikutelman, joka simuloi monikanavaista audiotoistoa kahdesta tavallisesta stereokaiuttimesta viiden tai useamman sijasta, jotka yleensä tarvitaan monikanavaisen äänen kuunteluun kotiteatterijärjestelmissä.

Paina toiston aikana DISPLAY kahdesti saadaksesi näkyviin toistovalikon. Käytä painikkeita ▲ ▼ valitaksesi äänivaihtoehdon ja käytä sitten painikkeita ◀ ▶ valitaksesi haluamasi äänimoodin (3D SUR. tai NORMAL).

## **Tietojen näyttö TV:n katselun aikana**

TV:n katselun aikana, paina DISPLAY-painiketta katsoaksesi tietoja ruutunäytöltä.

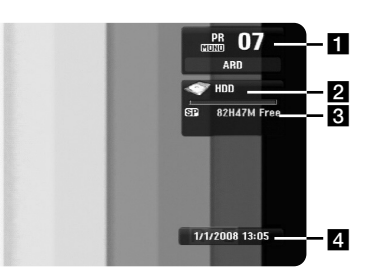

- a Näyttää virittimen vastaanottaman kanavanumeron, aseman nimen ja audiosignaalin (Stereo, Bilingual, Mono).
- 2 Näyttää median nimen ja formaatin.
- c Näyttää tallennusformaatin, vapaan levytilan ja kuluneen ajan etenemispalkin.
- d Näyttää nykyisen päivämäärän ja kellonajan.

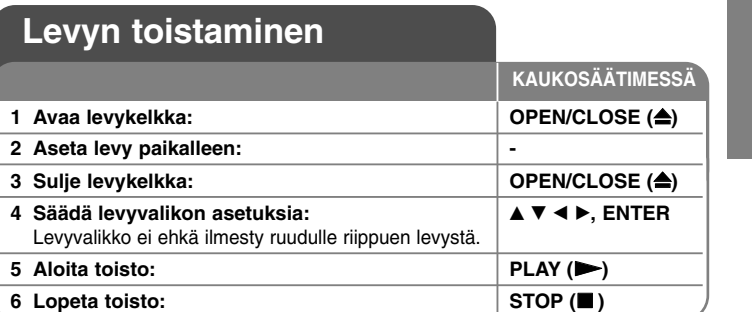

# **Levyn toisto – mitä muuta voit tehdä**

## **Valikon sisältävän levyn toisto DVD**

Valikko saattaa näkyä vasta valikon sisältävän DVD-levyn lataamisen jälkeen.

Käytä ◀ / ▶ / ▲ / ▼ painikkeita valitaksesi haluamasi nimikkeen/kappaleen ja paina sitten ENTER aloittaaksesi toiston. Paina TITLE- tai MENU/LISTpainiketta palataksesi valikkoruutuun.

# **Hyppäys seuraavaan/edelliseen kappaleeseen/raitaan/tiedostoon HDD DVD ALL ACD MP3 WMA DivX**

Paina SKIP ( $\blacktriangleright$ ) siirtyäksesi seuraavaan kappaleeseen/raitaan/tiedostoon. Paina SKIP ( $\blacktriangleleft$ ) palataksesi nykyisen kappaleen/raidan/tiedoston alkuun. Paina SKIP ( $\blacktriangleleft$ ) kahdesti lyhyesti siirtyäksesi takaisin edelliseen kappaleeseen/raitaan/tiedostoon.

#### **Toiston keskeyttäminen**

Paina PAUSE/STEP (II) keskeyttääksesi toiston. Paina PLAY ( $\blacktriangleright$ ) jatkaaksesi toistoa.

#### **Kuva kuvalta -toisto HDD DVD ALL**

Paina PAUSE/STEP (II) toistuvasti toistaaksesi kuva kuvalta. Voit katsella kuvaa eteen- tai taaksepäin kuva kuvalta painamalla toistuvasti  $\blacktriangleleft$  /  $\blacktriangleright$  PAUSE-moodin aikana.

#### **Pikakelaus eteen tai taakse HDD DVD ALL ACD DivX**

Paina SCAN (<< tai  $\blacktriangleright$ ) toistaaksesi pikakelauksella eteen tai taakse toiston aikana. Voit muuttaa toistonopeutta painamalla SCAN (<< tai >>) toistuvasti. Paina PLAY ( $\blacktriangleright$ ) jatkaaksesi toistoa normaalinopeudella.

#### **Eri audion kuuntelu HDD DVD ALL DivX**

Paina AUDIO-painiketta ja paina sitten < tai ▶ toistuvasti ottaaksesi käyttöön eri audiokielen, audioraidan tai koodausmetodin.

#### **Toistonopeuden hidastaminen HDD DVD ALL**

Kun toisto on keskeytetty, paina SCAN (<< tai >>) hidastaaksesi taakse- tai eteenpäin tapahtuvan toiston nopeutta. Voit vaihtaa eri toistonopeuteen painamalla SCAN (< tai >>) toistuvasti. Paina PLAY (>) jatkaaksesi toistoa normaalinopeudella.

#### **Nimikevalikon katselu DVD**

Paina TITLE saadaksesi näkyviin nimikevalikon tai levyvalikon. Jos DVD-nimikkeessä on valikko, nimikevalikko ilmestyy näytölle. Muuten näytölle ilmestyy levyvalikko.

#### **Uudelleen toisto HDD DVD ALL ACD MP3 WMA**

Paina REPEAT toistuvasti valitaksesi uudelleen toistettavan nimikkeen. Nykyinen nimike, kappale, kansio tai raita toistetaan yhä uudelleen. Palataksesi normaalitoistoon, paina REPEAT-painiketta toistuvasti valitaksesi tilan [Off].

#### **Tietyn jakson (A - B) toisto HDD DVD ALL ACD**

Paina REPEAT valitaksesi kohdan [A-] sen jakson alussa, joka haluat toistaa, ja paina ENTER jakson lopussa. Valitsemasi jaksoa toistetaan jatkuvasti. Et voi valita 3 sekuntia lyhyempää jaksoa. Palataksesi normaalitoistoon, paina REPEAT-painiketta toistuvasti valitaksesi tilan [OFF].

#### **Viime kohtauksen muisti DVD**

Tämä laite muistaa viimeksi katsotun levyn viimeisen kohtauksen. Viimeinen kohtaus säilyy muistissa vaikka poistat levyn laitteesta tai kytket sen virran pois päältä. Jos lataat levyn, jossa oleva kohtaus on muistissa, ko. kohtaus haetaan muistista toistettavaksi automaattisesti.

# **DivX® -elokuvien toistaminen**

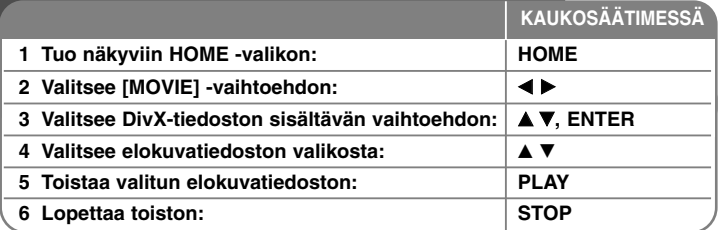

# **DivX® -elokuvatiedostojen toisto – mitä muuta voit tehdä**

## **Elokuvalistavalikon vaihtoehdot**

Valitse valikosta elokuvatiedosto, joka haluat toistaa, ja paina ENTER. Vaihtoehtovalikko ilmestyy ruudun vasemmalle reunalle.

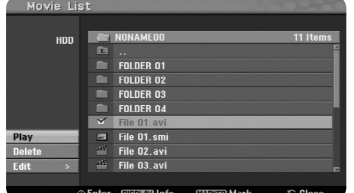

[Play]: Aloittaa valitun tiedoston toiston.

[Open]: Avaa kansion, ja lista kansiossa olevista tiedostoista ilmestyy näkyviin. [Delete]: Poistaa kansiossa/kansioissa olevat listat kiintolevyltä. [Rename]: Muokkaa kiintolevyllä olevan tiedoston nimeä. [Move]: Siirtää valitun tiedoston tai valitut tiedostot toiseen kansioon

kiintolevyllä.

[Copy]: Kopioi tiedoston tai tiedostot toiseen kansioon kiintolevyllä.

#### **Elokuvatiedoston tietojen näyttö**

Paina DISPLAY katsoaksesi elokuvalistalla korostettuna olevan tiedoston tiedot.

## **DivX -tiedostovaatimus**

**Käytettävissä oleva resoluutio:** 720x576 (L x K) pikseliä **DivX-tiedostonimen jatkeet:** ".avi", ".divx" **Toistokelpoiset DivX-tekstitykset:** ".smi", ".srt", ".sub (vain Micro DVD -formaatti)", ".txt (vain Micro DVD -formaatti)" **Toistokelpoiset koodekkiformaatit:** "DIV3", "MP43", "DIVX", "DX50" **Toistokelpoiset audioformaatit:** "AC3", "PCM", "MP2", "MP3", "WMA" Näytteitystaajuus: 8 – 48 kHz (MP3), 32 – 48 kHz (WMA) Bittinopeus: 8 – 320 kbit/s (MP3), 32 – 192 kbit/s (WMA)

**CD-R -formaatti:** ISO 9660 ja JOLIET.

**DVD±R/RW -formaatti:** ISO 9660 (UDF Bridge -formaatti)

**Enintään tiedostoja levyllä:** Alle 1999 (tiedostojen ja kansioiden kokonaismäärä)

## **Huomattavaa DivX-formaatista**

- DivX-tekstitystiedoston pitää olla nimetty samalla nimellä DivX-tiedoston nimen kanssa, jotta tämä laite pystyy näyttämään sen.
- Jos tekstitystiedosto ei näy kunnolla, muuta kielikoodi [DivX Subtitle] valikosta. ( sivu 16 )
- Mikäli kuvataajuus on yli 29,97 kuvaa sekunnissa, tämä laite ei ehkä toiminormaalisti.
- Jos DivX-tiedoston video- ja audiorakenne ei ole lomitettua, järjestelmä palaa valikkoruutuun.
- Mikäli DivX-tiedoston nimessä on merkki, joka on mahdoton näyttää, se saatetaan näyttää "\_" merkkinä.

**21**

- Mikäli USB-laitteella olevan DivX-tiedoston bittinopeus on yli 4 Mbit/s, tiedostoa ei ehkä pystytä toistamaan kunnolla.

## **Useiden tiedostojen tai kansioiden valinta listalle**

Voit valita MARKER painikkeella yhden lisäksi myös useampia tiedostoja. Paina MARKER haluamiesi tiedostojen kohdalla valitaksesi useampia tiedostoja kerralla.

## **Kaikkien listalla olevien tiedostojen ja kansioiden valinta**

Jos haluat valita kaikki listalla olevat tiedostot ja kansiot, paina CLEAR minkä tahansa listalla olevan tiedoston tai kansion kohdalla. Paina CLEAR uudelleen peruttaaksesi tiedostojen ja kansioiden valinnan.

#### **Kiintolevyllä olevan tiedoston tai kansion nimeäminen**

Voit nimetä kiintolevyllä olevan tiedoston tai kansion. Nimet voivat olla enintään 32 merkkiä pitkiä.

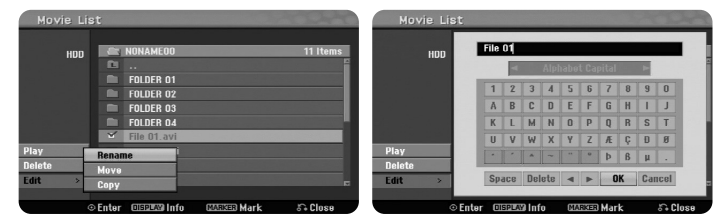

Valitse tiedosto tai kansio, jonka haluat nimetä uudelleen, ja paina sitten ENTER. Valitse [Edit] -vaihtoehto ja paina sitten ENTER nähdäksesi alavaihtoehdot. Näppäimistövalikko tulee näkyviin painamalla ENTER, kun [Rename] -vaihtoehto on valittu.

## **Tiedosto(je)n tai kansio(ide)n kopiointi kiintolevylle**

Voit kopioida tiedoston(tiedostoja) tai kansion(kansioita) kiintolevylle.

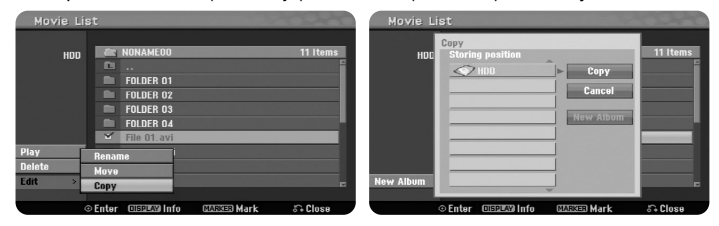

Valitse tiedosto(t) tai kansio(t), jotka haluat kopioida, ja paina sitten ENTER. Valitse [Edit] -vaihtoehto ja paina sitten ENTER nähdäksesi alavaihto-ehdot. [Copy] -valikko tulee näkyviin painamalla ENTER, kun [Copy] -vaihto-ehto on valittu. Valitse hakemisto, johon haluat kopioida. Valitse [Copy ja paina sitten ENTER aloittaaksesi kopioinnin.

#### **Tiedosto(je)n tai kansio(ide)n siirto toiseen kansioon kiintolevyllä**

Voit siirtää tiedoston(tiedostoja) tai kansion(kansioita) toiseen, kiintolevyllä olevaan kansioon.

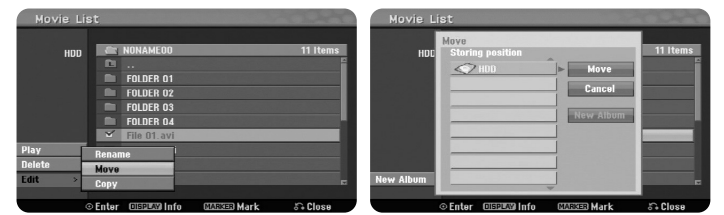

Valitse tiedosto(t) tai kansio(t), jotka haluat siirtää, ja paina sitten ENTER. Valitse [Edit] -vaihtoehto ja paina sitten ENTER nähdäksesi alavaihtoehdot. [Move] -valikko tulee näkyviin painamalla ENTER, kun [Move] -vaihtoehto on valittu. Valitse hakemisto, johon haluat siirtää. Valitse [Move] -vaihtoehto ja paina sitten ENTER aloittaaksesi siirron.

# **Musiikin kuuntelu 1 Tuo näkyviin HOME -valikon: We are all HOME** 2 Valitse [MUSIC] -vaihtoehto:  $\left| \right. \left| \right. \left| \right. \left| \right. \left| \right. \left| \right. \left| \right. \left| \right. \left| \right. \left| \right. \left| \right. \left| \right. \left| \right. \left| \right. \left| \right. \left| \right. \left| \right. \left| \right. \left| \right. \left| \right. \left| \right. \left| \right. \left| \right. \left| \right. \left| \right. \left| \right. \left| \right. \left| \right. \left| \right. \left| \right. \left| \right. \left| \$ **3** Valitsee musiikkia sisältävän vaihtoehdon: │▲▼, ENTER **4 Valitsee musiikkikappaleen valikosta:** v V **5 Toistaa valitun musiikkitiedoston: PLAY 6 Lopettaa toiston:** STOP **KAUKOSÄÄTIMESSÄ**

# **Musiikin kuuntelu – mitä muuta voit tehdä**

#### **Musiikkilistavalikon vaihtoehdot**

Valitse haluamasi tiedosto/raita valikosta ja paina ENTER. Valikko ilmestyy näkyviin ruudun vasemmalle reunalle.

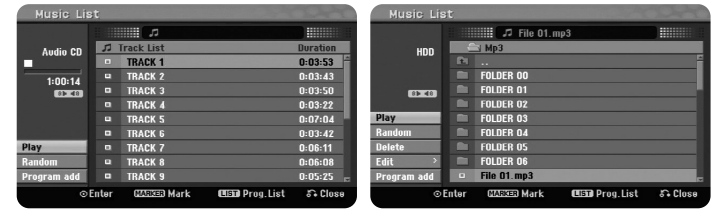

**Audio CD MP3/WMA**

[Play]: Aloittaa valitun tiedoston/raidan toiston.

[Random]: Aloittaa ja lopettaa satunnaistoiston.

[Open]: Avaa kansion, ja lista kansiossa olevista tiedostoista ilmestyy näkyviin. [Delete]: Poistaa tiedoston (tiedostot) tai kansion (kansiot) kiintolevyltä. [Rename]: Muokkaa kiintolevyllä olevan tiedoston nimeä.

[Move]: Siirtää valitun tiedoston tai valitut tiedostot toiseen kansioon kiintolevyllä.

[Copy]: Kopioi tiedoston tai tiedostot toiseen kansioon kiintolevyllä. [Program Add]: Lisää tiedoston (tiedostoja) / raidan (raitoja) kohteeseen [Program List].

[Save]: Tallentaa kohteen [Program List], jonka olet luonut kiintolevylle. [Load]: Lataa tallennetun kohteen [Program List] kiintolevylle.

## **MP3/WMA-tiedoston tietojen näyttö**

Paina DISPLAY valittuasi tiedoston, jonka tiedot haluat nähdä. Laite näyttää tiedoston ID3-Tag -tiedot. Jos tiedostossa ei ole ID3-Tag tietoja [ID3-Tag: None] ilmestyy näyttöön.

### **Vaatimukset MP3/WMA -audiotiedostolle**

**Tiedostonimen päätteet:** ".mp3", ".wma".

**Näytteitystaajuus:** 8 – 48 kHz (MP3), 32 – 48 kHz (WMA)

**Bittinopeus:** 8 – 320 kbit/s (MP3), 32 – 192 kbit/s (WMA)

**CD-R -formaatti:** ISO 9660 ja JOLIET.

**DVD±R/RW -formaatti:** ISO 9660 (UDF Bridge -formaatti)

**Enintään tiedostoja levyllä:** Alle 1999 (tiedostojen ja kansioiden kokonaismäärä)

# **Oman ohjelmoinnin teko**

Voit toistaa tallenteen sisällön haluamassasi järjestyksessä muuttamalla musiikkikappaleiden järjestystä. Ohjelma tyhjenee poistuttaessa [Music List] -ruudulta. Lisätäksesi tai poistaaksesi kappaleen (kappaleita) ohjelmalistalta, paina MENU/LIST painiketta saadaksesi näkyviin kohteen [Program List]. Valitse haluamasi kappale kohteesta [Music List], ja paina sitten ENTER. Jos haluat valita useita tiedostoja/raitoja, paina MARKER jokaisen haluamasi tiedoston/raidan kohdalla. Valitse [Program Add] vaihtoehto ja paina sitten ENTER lisätäksesi valitut tiedostot/raidat kohteeseen [Program List]. Valitse musiikkikappale [Program List] -listalta ja paina sitten PLAY aloittaaksesi ohjelmoidun toiston.

#### **Raitojen/tiedostojen poistaminen Ohjelmalistasta**

Poistaaksesi musiikkikappaleen ohjelmalistalta valitse haluamasi musiikkikappale ja paina ENTER. Vaihtoehtovalikko ilmestyy ruudun vasemmalle reunalle. Valitse [Delete] -vaihtoehto ja paina sitten ENTER poistaaksesi musiikkikappaleen listalta.

#### **Ohjelmalistan tallennus (vain kiintolevy)**

Tämä laite muistaa [Program List] -listan, joka olet ohjelmoinut. Valitse tiedosto kohteesta [Program List] ja paina sitten ENTER. Valitse vaihtoehto [Save] ja paina sitten ENTER tallentaaksesi kohteen [Program List].

# **Valokuvien katselu**

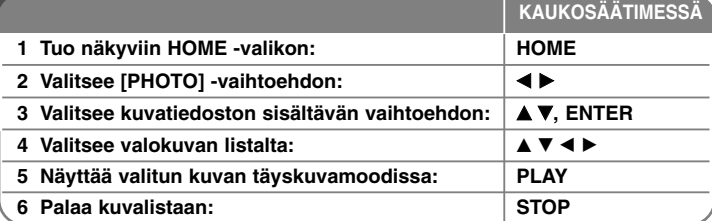

# **Valokuvien katselu – mitä muuta voit tehdä**

# **Valokuvalistavalikon vaihtoehdot**

Valitse valikosta tiedosto, joka haluat toistaa, ja paina ENTER. Valikko ilmestyy näkyviin ruudun vasemmalle reunalle.

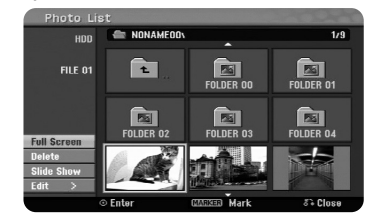

[Full Screen]: Näyttää valitun tiedoston täyskuvamoodissa:

[Open]: Avaa kansion, ja lista kansiossa olevista tiedostoista ilmestyy näkyviin. [Delete]: Poistaa tiedoston (tiedostot) tai kansion (kansiot) kiintolevyltä. [Rename]: Muokkaa kiintolevyllä olevan tiedoston nimeä.

[Move]: Siirtää valitun tiedoston tai valitut tiedostot toiseen kansioon kiintolevyllä.

[Copy]: Kopioi tiedoston tai tiedostot toiseen kansioon kiintolevyllä. [Slide Show]: Tuo näkyviin [Slide Show]-valikon.

## **Hyppää seuraavaan/edelliseen kuvaan**

Paina SKIP ((I◀◀ tai ▶▶I) katsoaksesi edellistä tai seuraavaa kuvaa näytön ollessa täyskuvamoodissa.

# **Kuvan kiertäminen**

Käytä ▲▼ kiertääksesi kuvaa näytön ollessa täyskuvamoodissa.

## **Valokuvien katselu diaesityksenä**

Näyttääksesi kohteessa [Photo list] olevat kuvat diaesityksenä valitse vaihtoehto [Slide Show] ruudun vasemmalta reunalta ja paina sitten ENTER. [Slide Show] valikko tulee näkyviin ruudulle. Valitse vaihtoehdot [Object] ja [Speed] ja paina sitten ENTER vaihtoehdon [Start] ollessa valittuna. Laite aloittaa valikossa asettamasi diaesityksen.

## [Object]-vaihtoehto:

- [Selected] Näyttää diaesityksen vain valituista tiedostoista. Käytä MARKER-painiketta valitaksesi useampia tiedostoja.
- [All] Näyttää kaikki tiedostot diaesityksenä.
- [Speed]-vaihtoehto:
	- Asettaa diaesityksen nopeudeksi jonkin arvoista [Slow], [Normal] tai [Fast].

## **Musiikin kuuntelu diaesityksen aikana**

Voit esittää diaesityksenä kuvatiedostoja kuunnellessasi samalla MP3/WMAmusiikkitiedostoja kiintolevyltä. Paina ENTER, kun [Simultaneous Music play] vaihtoehto on valittuna [Slide Show] -valikosta. Musiikkitiedoston valintavalikko ilmestyy ruudulle. Paina MARKER haluttujen tiedostojen kohdalla ja paina sitten ENTER, kun [Start] -vaihtoehto on valittuna. Laite aloittaa diaesityksen ja samanaikaisen musiikin toiston.

[Select All]: Valitse kaikki tiedostot nykyisestä hakemistosta. [Deselect All]: Peruttaa kaikkien tiedostojen valinnan.

## **Vaatimukset kuvatiedostoille**

Paina PAUSE/STEP keskeyttääksesi diaesityksen. Paina PLAY jatkaaksesi diaesi-tystä.

#### **Vaatimukset kuvatiedostoille**

**Tiedostonimen pääte:** ".jpg"

**Kuvan koko:** Suositus alle 4 MB

**CD-R -formaatti:** ISO 9660 ja JOLIET.

**DVD±R/RW -formaatti:** ISO 9660 (UDF Bridge -formaatti)

**Enintään tiedostoja levyllä:** Alle 1999 (tiedostojen ja kansioiden kokonaismäärä)

# **Huomattavaa JPEG-tiedostoissa**

- JPEG-kuvatiedostojen jatkuva ja häviötön tiivistys eivät ole tuettuja.
- Riippuen JPEG-tiedostojen koosta ja määrästä, tallenteen sisällön lukeminen saattaa kestää useita minuutteja.

# **Tallennus**

**KAUKOSÄÄTIMESSÄ**  Noudata seuraavassa esitettäviä ohjeita tallentaessasi TV-kanavaa tai muuta lähdettä. Tallennus jatkuu, kunnes tallennusvälineen tila täyttyy, lopetat tallennuksen tai tallennus on jatkunut yli 12 tuntia.

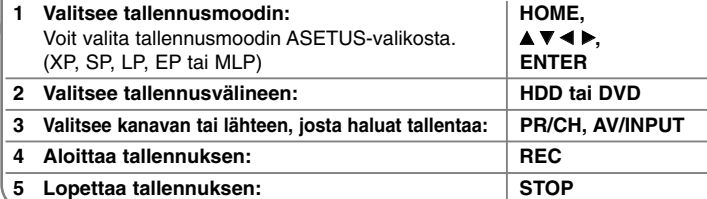

# **Tallennus - mitä muuta voit tehdä**

# **TV:n audiokanavan vaihtaminen**

Ennen tallennuksen aloittamista voit vaihtaa TV:n audiokanavaksi stereo- tai kaksikielisen lähetyksen. Paina AUDIO toistuvasti vaihtaaksesi audiokanavan. Käytössä oleva audiokanava näytetään kuvaruutunäytössä.

Aseta [TV Rec Audio] vaihtoehto ASETUS-valikossa, kun tallennat kaksikielistä lähetystä.

# **Pika-ajastintallennus**

Pika-ajastintallennuksen avulla voit helposti suorittaa määrämittaisen tallennuksen.

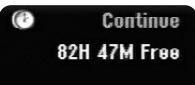

Kun REC-painiketta painetaan, tallennus alkaa. Paina REC toistuvasti valitaksesi tietynmittaisen ajanjakson. Jokainen REC-painikkeen painallus näyttää lisääntyneen tallennusajan kuvaruutunäytöllä. Voit asettaa pika-ajastintallennuksen pituudeksi enintään 240 minuuttia kiintolevylle tai 720 minuuttia DVD-levylle riippuen vapaana olevasta tallennustilasta.

#### **Ajastíntallennuksen asettaminen**

Tämä laite voidaan ohjelmoida suorittamaan enintään 16 ajastintallennusta kuukauden aikana. Kello tulee asettaa oikeaan aikaan ennen ajastintallennuksen asettamista.

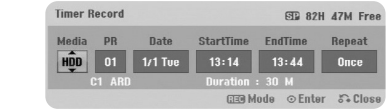

Paina HOME ja valitse TV-vaihtoehto. Paina ▲ V valitaksesi [Timer Record] vaihtoehdon ja paina ENTER näyttääksesi [Timer record List] -valikon. Käytä painikkeita ▲ ▼ valitaksesi [New] -vaihtoehdon ja paina ENTER näyttääksesi [Timer Record] -valikon. Aseta kukin kenttä kuten alla kuvataan käyttäen

# painikkeita  $\blacktriangle \blacktriangledown \blacktriangle \blacktriangleright$ .

[Media]: Valitse tallennusväline (HDD tai DVD).

[PR]: Valitse tallennuksen lähteeksi muistissa oleva ohjelman numero tai jokin ulkoisista tuloista. (Lähteeksi ei voi valita DV-tuloa.) [Date]: Valitse päivämäärä enintään 1 kk eteenpäin. [Start Time]: Aseta käynnistysaika. [End Time]: Aseta päättymisaika. [Repeat] Valitse haluttu toistuvuus (kerran, päivittäin (Ma – Pe) tai viikoittain).

Paina REC-painiketta toistuvasti asettaaksesi tallennusmoodin (XP, SP, LP, EP tai MLP) ja paina sitten ENTER asettaaksesi ajastintallennuksen. [Timer Record List] -valikon [Check] -kentässä olevat "Rec OK" tai "OK" merkinnät tarkoittavat, että ajastintallennus on ohjelmoitu oikein.

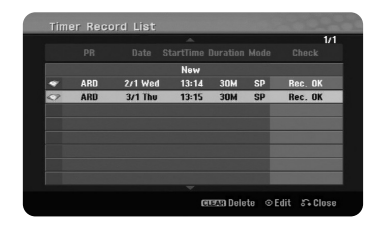

#### **Ajastintallennuksen peruuttaminen**

Voit peruuttaa ajastintallennuksen, ennen kuin tallennus varsinaisesti alkaa. Valitse [Timer Record List] -valikosta ajastintallennus, jonka haluat peruuttaa, ja paina CLEAR.

## **Ajastintallennuksen vianetsintä**

#### **Vaikka ajastin on asetettu, laite ei tallenna, jos:**

- Laitteeseen ei ole syötetty levyä eikä kiintolevyllä ole vapaata tilaa.
- Laitteeseen on syötetty lukukelvoton levy eikä kiintolevyllä ei ole vapaata tilaa.
- Asetusvalikossa oleva [Disc Protect] -vaihtoehto on asetettu [ON] tilaan eikä kiintolevyllä ei ole vapaata tilaa (katso sivu 18).
- Laite suorittaa jotakin toimintoa (tallennus, kopiointi, poisto jne.).
- Levylle on jo tallennettuna 99 nimikettä (DVD-RW, DVD-R), 49 nimikettä (DVD+R, DVD+RW) ja kiintolevylle 255 nimikettä.

#### **Ajastimen ohjelmaa ei voi asettaa, kun:**

- Tallennus on jo meneillään.
- Kellonaika, jonka yrität asettaa, on jo menneessä ajassa.
- Laitteeseen on jo asetettu 16 ohjelmaa.

#### **Jos vähintään kaksi ohjelmaa menee päällekkäin:**

- Aikaisempi ohjelma on ensisijainen.
- Kun aikaisempi ohjelma päättyy, myöhempi käynnistyy.
- Jos kaksi ohjelmaa on asetettu alkamaan täsmälleen samaan aikaan, ensin asetettu ohjelma on ensisijainen.

## **Samanaikainen toisto ja tallennus**

**26**

Pystyt toistamaan muuta sisältöä tallennuksen aikana. Paina HOME-painiketta ja valitse tallenne, jota haluat toistaa tallennuksen aikana. Et voi toistaa muuta tallennetta kopioinnin tai dubbauksen aikana. DivX-tiedostoa ei voi toistaa tallennuksen aikana. Tallennettaessa DVD-levylle ei DVD:n sisältöä voi toistaa samanaikaisesti.

# **Time Slip**

Tämän toiminnon avulla voit katsella nimikettä, jota olet parhaillaan tallentamassa kiintolevylle. Kun tallennus on edennyt yli 15 sekuntia, paina PLAY-painiketta toistaaksesi nimikettä, jota parhaillaan tallennat. Jos lopetat nimikkeen toistamisen, palaa nykyiseen tallennuskohtaan.

#### **Tallennus videokamerasta**

Voit tallentaa DV-tyyppisestä videokamerasta kiintolevylle liittämällä se laitteeseen DV-kaapelilla. Voit tallentaa myös digitaalisesta videokamerasta, joka on liitetty laitteen etupaneelissa olevaan DV-tuloliittimeen. Paina AV/INPUT toistuvasti valitaksesi DV-tulon. Valitse videokameran tallenteesta haluamasi aloituskohta ja paina REC-painiketta aloittaaksesi tallennuksen. Riippuen videokamerasta voit käyttää tämän tallentimen kaukosäädintä videokameran ohjaamiseen STOP-, PLAY- ja PAUSE-toiminnoilla. Paina STOP lopettaaksesi tallennuksen.

#### **Tallennus ulkoisista lähteistä**

Voit tallentaa ulkoista laitteesta, esimerkiksi videokamerasta tai kuvanauhurista, joka on liitetty johonkin tallentimen ulkoisista tuloista. Jokainen AV/INPUT painikkeen painallus vaihtaa tulolähdettä alla esitetyllä tavalla. Varmistu ennen tallennuksen aloitusta, että hauamasi ulkoinen lähde on liitetty oikein.

- Tuner: Sisäinen viritin
- AV1: AV1 Scart-liitin takapaneelissa
- AV2: AV2 DECODER Scart-liitin takapaneelissa
- AV3: AV IN 3 (VIDEO, AUDIO (L/R)) -liitin etupaneelissa
- DV: DV IN -liitin etupaneelissa

#### **Ajansiirtotoiminnon käyttö**

Tämä toiminto mahdollistaa suoran TV-lähetyksen keskeyttämisen tai takaisinke-lauksen, jotta mikään kohta siitä ei jää näkemättä keskeytysten aikana.

Paina TIMESHIFT ja paina sitten PAUSE/STEP kun katselet lähetystä. Ajansiirtotoiminto tallentaa lähetyksen myöhempää katselua varten. Varmistu ennen tämän toiminnon käyttöä, että laite on kiintolevymoodissa.

Jos mitään painiketta ei paineta 6 tunnin kuluessa, ajansiirto päättyy automaattisesti. Voit käyttää ajansiirron aikana trikkitoistotoimintoja (hidastus, haku ine.). Katso tarkempia tietoja toistotoiminnoista sivulta 21.

Pysäytä ajansiirto painamalla STOP ja vahvista painamalla ENTER. Se palauttaa katselun lähetykseen tosiaikaisena.

#### **Hyppäys alkuun tai loppuun ajansiirron aikana**

Paina ENTER saadaksesi näkyviin edistymispalkin ajansiirron aikana. Paina < hypätäksesi ajansiirron alkuun ja  $\blacktriangleright$  sen loppuun.

#### **Leikkeen tallennus**

Jos haluat tallentaa aikasiirretyn ohjelman nimikkeeksi, paina REC haluamasi leikkeen aloitus- ja lopetuskohdissa. Ajansiirron edistymispalkki näyttää valitsemasi leikkeen punaisena palkkina. Voit muodostaa lisää ohjelmaleikkeitä samalla tavalla. Leikkeet tallennetaan, kun poistut ajansiirtotoiminnosta.

## **Ajansiirtotoiminnon automaattinen käyttö**

Jos ASETUS-valikossa oleva [Time Shift] -vaihtoehto on asetettu arvoon [ON], ajansiirto käynnistyy automaattisesti painamatta TIMESHIFT-painiketta HDDmoodissa. Jos haluat lopettaa ajansiirtotoiminnon, aseta [Time Shift] -toiminto tilaan [OFF].

# **Nimikkeen muokkaus**

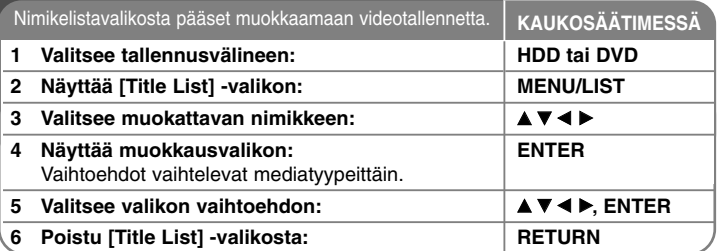

# **Nimikkeen muokkaus – mitä muuta voit tehdä**

# **Tietoa nimikelistavalikosta**

Paina MENU / LIST -painiketta saadaksesi näkyviin Nimikelista -valikon. Toisto täytyy lopettaa, kun tämä tehdään. Pääset siirtymään siihen myös HOMEvalikosta. Valitse [MOVIE] -vaihtoehto ja sitten [HDD] tai [DISC] -vaihtoehto ja paina ENTER. Jos muokkaat VR-moodissa olevaa levyä, paina MENU/LIST siirtyäksesi Alkuperäinen- ja Soittolista-valikoiden välillä.

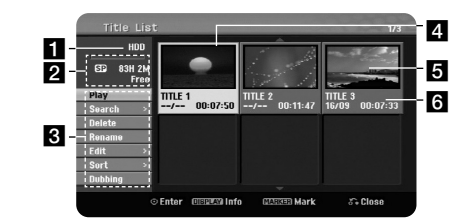

**a** Nykyinen tallennusväline

- 2 Näyttää tallennusformaatin, vapaan levytilan ja kuluneen ajan etenemispalkin.
- **6** Valikon vaihtoehdot: Saadaksesi näkyviin valikon vaihtoehdon, valitsenimike tai kappale ja paina sitten ENTER. Näkyviin tulevat vaihtoehdot vaihtelevat levytyypeittäin.

- 4. Valittuna oleva nimike.
- **5** Kuvake
- f Näyttää nimikkeen nimen, tallennuspäivän ja tallennuspituuden.

## **Ennen muokkausta**

Tämä tarjoaa useita muokkausvaihtoehtoja eri levytyypeille. Ennen kuin aloitat muokkauksen, tarkista levytyyppi ja valitse ko. levylle käytettävissä oleva vaihtoehto.

Voit käyttää kehittyneitä muokkaustoimintoja VR-muotoon alustetuille DVD(DVD-RW tai DVD-RAM) -levyille. Muokkaa joko alkuperäistä tallennetta (jotakutsutaan nimellä "original") tai alkuperäisestä luotuja toistotietoja (joitakutsutaan nimellä "Playlist").

Alkuperäisiin nimikkeisiin tehdyt muokkaukset ovat pysyviä. Jos aiot muokata nimikettä muokkaamatta alkuperäistä nimikettä, voit luoda soittolistanimikkeen, jota muokkaat. Soittolista on alkuperäisestä nimikkeestä

muokkaustarkoitukseen muodostettu ryhmä soittolistanimikkeitä.

Levyn alkuperäiset nimikkeet sisältävät yhden tai useamman kappaleen. Kun asetat levyn nimikkeen soittolistalle, myös kaikki nimikkeen kappaleet ilmestyvät listalle. Toisin sanoen, soittolistan kappaleet käyttäytyvät täsmälleen samoin kuin DVD Video -levyn kappaleet. Osat ovat palasia alkuperäisistä tai soittolistan nimikkeistä. Alkuperäinen- ja Soittolista-valikosta käsin voit lisätä tai poistaa osia. Kappaleen tai nimikkeen lisääminen soittolistaan luo uuden nimikkeen, joka muodostuu alkuperäisen nimikkeen osasta (l. kappaleesta). Osan poistaminen poistaa nimikkeen osan Alkuperäinen- tai Soittolista-valikosta.

#### **Kappalemerkkien lisääminen HDD -RWVR +RW +R RAM**

Voit luoda kappaleita nimikkeen sisään lisäämällä kappalemerkit haluttuihin kohtiin. Paina MARKER haluamassasi kohdassa toiston tai tallennuksen aikana. Kappalemerkki-ikoni ilmestyy ruudulle.

Kappalemerkit voidaan lisätä säännöllisin välein automaattisesti asettamalla [Auto Chapter] -vaihtoehto ASETUS-valikossa.

#### **Nimikkeen tai kappaleen poistaminen**

Kun poistat nimikkeen tai kappaleen soittolistasta, alkuperäinen nimike tai kappale säilyy silti tallennettuna. Jos taas poistat kappaleen tai nimikkeen alkuperäisen tallenteen, se häviää myös soittolistasta.

Valitse nimike tai kappale, jonka haluat poistaa, ja paina ENTER. Valitse vaihtoehto [Delete] ruudun vasemmalla puoliskolla olevasta valikosta ja vahvista painamalla ENTER.

**HDD** – Voit poistaa useita tiedostoja kerralla käyttämällä MARKER-painiketta. Paina MARKER haluamiesi tiedostojen kohdalla valitaksesi useampia tiedostoja ja noudata edellä olevaa ohjetta.

#### **Kappalehaku HDD -RWVR -RWVideo +RW +R -R RAM**

Voit valita nimikkeen alkukohdan hakemalla kappaletta. Valitse nimike, jonka haluat hakea, ja paina ENTER. Valitse [Chapter] ruudun vasemmalla puoliskolla olevan valikon [Search]-vaihtoehdosta ja paina ENTER saadaksesi näkyviin [Chapter List] -valikon.

Käytä ▲▼◀▶ hakeaksesi kappaleen, jonka toiston haluat aloittaa ja paina PLAY käynnistääksesi toiston.

#### **Uuden soittolistan luominen -RWVR RAM**

Soittolistan avulla on mahdollista muokata tai uudelleen muokata nimikettä tai kappaletta muuttamatta alkuperäisiä tallenteita. Käytä tätä toimintoa lisätäksesi alkuperäisen nimikkeen tai kappaleen uuteen tai tallennettuun soittolistaan.

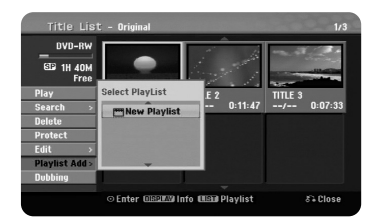

Valitse alkuperäinen nimike tai kappale, jonka haluat lisätä soittolistaan ja paina sitten ENTER. Valitse vaihtoehto [Playlist Add] ja paina sitten ENTER saadaksesi näkyviin [Select PlayList] -valikon. Valitse soittolistanimike, jonka haluat lisätä valittuun alkuperäiseen nimikkeeseen tai kappaleeseen, tai valitse [New PlayList] luodaksesi uuden soittolistan.

#### **Soittolistakappaleen siirto -RWVR RAM**

Käytä tätä toimintoa muuttaaksesi soittolistanimikkeen toistojärjestystä [Chapter List-Playlist] valikosta. Valitse [Move] -vaihtoehto [Chapter List-Playlist] -ruudun vasemmalla puolella olevasta valikosta ja paina ENTER. Käytä ▲▼◀ ▶ valitaksesi kohdan, johon haluat siirtää kappaleen, ja paina ENTER. Näytölle tulee päivitetty valikko.

#### **Aikahaku HDD -RWVR -RWVideo +RW +R -R RAM**

Voit valita nimikkeen alkukohdan hakemalla kestoajan perusteella. Valitse nimike, jonka haluat hakea, ja paina ENTER. Valitse [Time] ruudun vasemmalla puoliskolla olevan valikon [Search]-vaihtoehdosta ja paina ENTER saadaksesi näkyviin [Search] -valikon.

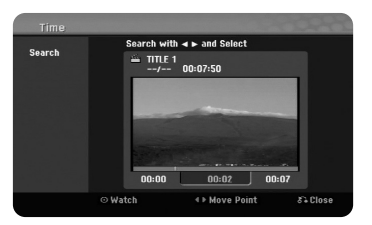

Käytä < > hakeaksesi haluamasi aloitusajan. Jokainen painikkeen < > painallus siirtää yhden minuutin ja painikkeen < > pitkä painallus 5 minuuttia. Paina ENTER katsellaksesi nimikettä valitusta ajasta eteenpäin.

#### **Nimikkeiden järjestäminen HDD**

Paina ENTER saadaksesi näkyviin vaihtoehtovalikon. Valitse vaihtoehto [Sort] ja paina ENTER nähdäksesi lisävaihtoehdot. Tässä voit valita nimikkeiden järjestyksen vaihtoehdoista [Date] (tallennuspäivä), [Title] (aakkosjärjestys) tai [Category] (musiikkilajin mukaan).

#### **Nimikkeiden yhdistäminen HDD**

Käytä tätä vaihtoehtoa yhdistääksesi valitun nimikkeen toisen nimikkeen kanssa. Valitse nimike ja paina ENTER. Valitse [Combine] vaihtoehdossa [Edit] ja paina sitten ENTER. Valitse nimike, jonka haluat yhdistä nykyisen nimikkeen kanssa, ja paina ENTER vahvistaaksesi.

#### **Nimikkeen tai kappaleen piilottaminen +RW +R**

Voit ohittaa kappaleiden tai nimikkeiden toiston poistamatta niitä. Valitse kappale tai nimike, jonka haluat piilottaa, ja paina ENTER. Valitse [Hide] vaihtoehdossa [Edit] ja paina sitten ENTER.

Jos haluat palauttaa piilotetun nimikkeen tai kappaleen, valitse piilotettu nimike tai kappale ja paina ENTER. Valitse [Show] vaihtoehdossa [Edit] ja paina sitten ENTER palauttaaksesi sen.

#### **Nimikkeen jakaminen HDD +RW**

Käytä tätä toimintoa jakaaksesi nimikkeen kahdeksi nimikkeeksi. Valitse nimike, jonka haluat jakaa, ja paina ENTER. Valitse [Divide] ruudun vasemmalla puoliskolla olevan valikon [Edit]-vaihtoehdosta ja paina ENTER saadaksesi näkyviin [Divide] -valikon. Etsi kohta, josta haluat jakaa nimikkeen, käyttäen PLAY-, SCAN- ja PAUSE/STEP-painikkeita ja paina ENTER, kun [Divide] vaihtoehto on valittuna. Toistoruutu näyttää jakokohdan. Valitse vaihtoehto [Done], ja paina ENTER suorittaaksesi jaon. Et voi valita 3 sekuntia lyhyempää jakoosaa.

#### **Nimikkeen suojaus -RWVR +RW +R RAM**

Käytä tätä toimintoa suojataksesi nimikkeen vahingossa tapahtuvalta tallennukselta, muokkaukselta ja poistolta. Valitse nimike, jonka haluat suojata, ja paina ENTER. Valitse vaihtoehto [Protect] vasemmalla olevasta valikosta ja paina ENTER. Lukkomerkki ilmestyy näkyviin nimikkeen kuvakkeeseen.

Jos haluat poistaa nimikkeen suojauksen, valitse suojattu nimike ja paina ENTER. Valitse vaihtoehto [Unprotect] vasemmalla olevasta valikosta ja paina ENTER poistaaksesi suojauksen.

#### **Osan poistaminen HDD -RWVR RAM**

Voit poistaa osan, jota et halua sisällyttää nimikkeeseen.

Valitse nimike, jonka osan haluat poistaa, ja paina ENTER. Valitse [Delete Part] ruudun vasemmalla puoliskolla olevan valikon [Edit]-vaihtoehdosta ja paina ENTER saadaksesi näkyviin [Delete part] -valikon. Voit hakea kohdan käyttämällä PLAY-, SCAN- ja PAUSE/STEP-painikkeita.

**29**

[Start Point]: Valitse poistettavan osan alkukohta ja paina ENTER. [End Point]: Valitse poistettavan osan loppukohta ja paina ENTER. [Next Part]: Paina ENTER poistaaksesi uuden osan (vain kovalevyllä) [Cancel]: Paina ENTER peruuttaaksesi valitun osan. [Done]: Paina ENTER poistaaksesi valitun osan.

### **Nimikkeen nimeäminen**

Kun nimike tallennetaan tällä laitteella, se nimetään numerolla. Voit vaihtaa nimikkeen nimen tällä toiminnolla.

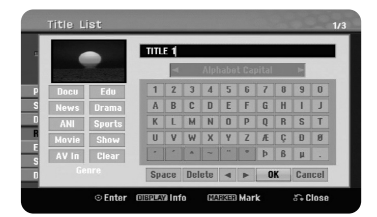

Valitse nimike, jonka nimen haluat muuttaa, ja paina ENTER. Valitse [Rename] tai [Title Name] ruudun vasemmalla puoliskolla olevasta valikosta ja paina ENTER saadaksesi näkyviin näppäimistövalikon.

Käytä ▲▼◀▶ valitaksesi merkin ja paina ENTER vahvistaaksesi valintasi näppäimistövalikolta.

[OK]: Nimeämisen lopetus.

[Cancel]: Poistaa kaikki syötetyt merkit

[Space]: Lisää välilyönnin kursorin senhetkiseen sijaintipaikkaan. [Delete]: Poistaa kursorin paikkaa edeltävän merkin.

Voit käyttää kaukosäätimen painikkeita nimen syöttämiseen.

PLAY ( $\blacktriangleright$ ): Lisää välilyönnin kursorin senhetkiseen sijaintipaikkaan. **II** (PAUSE/STEP): Poistaa kursorin paikkaa seuraavan merkin. ■ (STOP), CLEAR: Poistaa kursorin paikkaa edeltävän merkin. 144 / **>>**I: Siirtää kursoria vasemmalle tai oikealle. MENU/LIST, DISPLAY: Vaihtaa näppäimistövalikon merkistön. Numbers (0-9): Syöttää vastaavan merkin kursorin sijaintipaikkaan.

Voit asettaa musiikkilajin valittulle nimikkeelle kiintolevyllä. Kun merkki on korostettuna näppäimistövalikossa, pidä ◀ -painiketta painettuna, kunnes kursori hyppää musiikkilajikenttään. Valitse haluamasi musiikkilaji ja paina ENTER vahvistaaksesi valintasi. Valitun musiikkilajin nimi tulee näkyviin nimikkeen kuvakkeen oikeaan alanurkkaan.

#### **Kappaleiden yhdistäminen HDD -RWVR +RW +R RAM**

Käytä tätä vaihtoehtoa yhdistääksesi valitun kappaleen toisen kappaleen kanssa. Valitse kappale ja paina ENTER. Valitse vaihtoehto [Combine] saadaksesi näkyviin yhdistämismerkin kappaleiden kuvakkeiden väliin. Paina ENTER yhdistääksesi osoitetut kaksi kappaletta.

Tämä toiminto ei ole käytettävissä alla luetelluissa tapauksissa.

- Nimikkeen sisällä on vain yksi kappale.
- Ensimmäinen kappale on valittu
- **30**
- Kappaleet, jotka haluat yhdistää, on luotu tuhoamalla osa jostakinalkuperäisestä kappaleesta.
- Kappaleet, jotka haluat yhdistää, on luotu eri nimikkeistä.
- Yksi soittolistan kappaleista, jotka haluat yhdistää, on siirretty.

## **Levyvalikon käyttö**

Käyttämällä nimikelistavalikkoa DVD-moodissa, voit käyttää levyasetustoimintoja ilman, että siirryt SETUP-valikkoon.

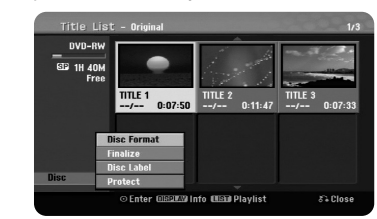

Käytä ▲▼◀▶ valitaksesi vaihtoehdon [Disc] DVD-nimikelistavalikosta ja paina ENTER saadaksesi näkyviin lisää vaihtoehtoja.

[Disc Format]: Alusta asetettu levy (sivu 17) [Finalize]: Viimeistele asetettu levy (sivu 17) [Unfinalize]: Peruuta asetetun levyn viimeistely (sivu 17) [Disc Label]: Käytä tätä syöttääksesi levyn nimen. Tämä nimi näkyy, kun lataat levyn ja katsot levytietoja kuvaruudulla. (sivu 18) [Protect]: Käytä tätä estääksesi laitteeseen asetetun levyn vahingossa tapahtuvan tallennuksen, muokkauksen tai tuhoamisen (sivu 18). [Unprotect]: Poistaa käytöstä suojaustoiminnon.

#### **Päälle tallennus +RW**

Voit tallentaa uuden videotallenteen suojaamattoman nimikkeen päälle. Valitse TV-kanava tai lähde, josta haluat tallentaa. Paina MENU / LIST -painiketta saadaksesi näkyviin Nimikelista -valikon. Käytä ▲ ▼ ◀ ▶ korostaaksesi nimikkeen, jonka päälle haluat tallentaa, ja paina REC aloittaaksesi päälle tallennuksen. Lopettaaksesi tallennuksen paina STOP.

Jos tallennat pitemmän tallenteen nykyisen tallenteen päälle täyteen tallennetulla levyllä, tallennus menee seuraavan nimikkeen päälle. Jos seuraava nimike on tallennussuojattu, päälletallennus pysähtyy seuraavan nimikkeen alkupisteeseen.

# **Nimikkeen dubbaus**

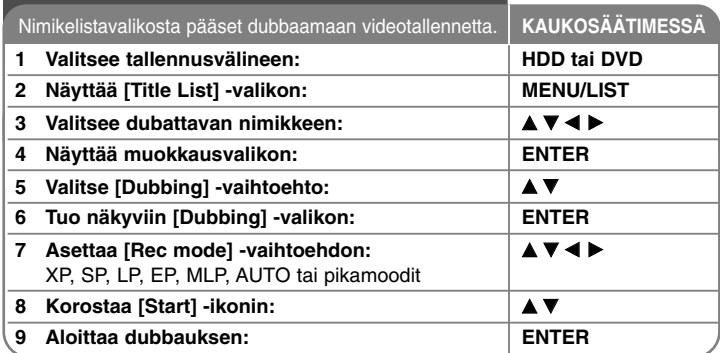

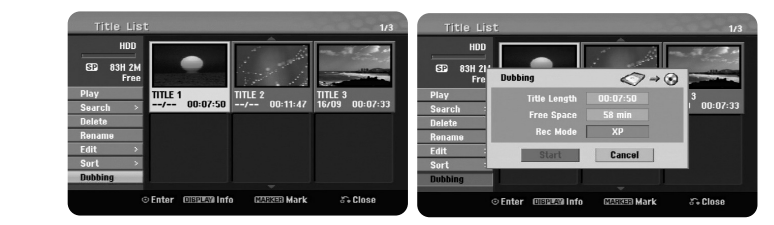

# **Nimikkeen kopiointi – mitä muuta voit tehdä**

#### **Ennen kopiointia**

Käytä laitteen kopiointitoimintoja

- Varmuuskopioi tärkeät tallenteet kiintolevyltä DVD:lle.
- Tee kiintolevyn DVD-tallenne toistokelpoiseksi toisessa soittimessa.
- Siirrä video DVD:ltä kiintolevylle muokkausta varten.
- Siirrä muokattu video kiintolevyltä DVD-levylle.

## **Tietoa "Fast" kopioinnista**

Kopiointi DVD:n ja kiintolevyn välillä on täysin digitaalinen prosessi eikä se siksiaiheuta mitään heikentymistä audion tai videon laatuun. Tämä ansiosta kopiointivoidaan tehdä suurella nopeudella helposti ja mukavasti. Kopioitaessa kiintolevyltä DVD:lle nopeus riippuu tallennusmoodista ja käyttämäsi DVD-levyn tyypistä. Nopea kopiointi on käytettävissä muokkaamattomille alkuperäisille videonimikkeille. Se ei ehkä ole mahdollista käytettäessä levyjä, jotka on alustettu toisessa tallentimessa.

Kun kopioit kovalevyllä olevan nimikkeen VR-moodissa olevalle DVD-RW tai DVD-RAM -levylle, [Fast]-moodi ei ole käytettävissä muokatuille HDD-nimikkeille eikä videoleikkeiden nimikkeille. Pikadubbaus käytettävissä vain kopioitaessa VR-tilan levyä kovalevylle. Myöskään muokatun nimikkeen dubbaus VR-moodissa olevalta DVD-RW- tai DVD-RAM-levyltä ei voi käyttää [Fast]-moodia.

#### **Useamman nimikkeen kopiointi kiintolevyltä DVD:lle HDD**

Voit valita MARKER painikkeella yhden lisäksi myös useampia nimikkeitä. Paina MARKER-painiketta haluamiesi nimikkeiden kohdalla ja paina ENTER saadaksesi näkyviin ruudun vasempaan puoliskoon ilmestyvän valikon. Valitse vaihtoehto [Dubbing] ruudun vasemmalla puoliskolla olevasta valikosta ja paina ENTER saadaksesi näkyviin [Dubbing] -valikon. Käytä ▲ ▼ ◀ ▶ valitaksesi [Start] -ikonin ja vahvista painamalla ENTER.

#### **Toistettavana olevan nimikkeen kopiointi +R -R**

Tämä toiminto kopioi yksittäisen nimikkeen kiintolevylle tosiajassa. Kun aloitat kopioinnin, toisto hyppää takaisin nimikkeen alkuun ja jatkuu sitten nimikkeen loppuun saakka, jolloin tallennus päättyy automaattisesti. Kopiointi tapahtuu käytössä olevassa kopiointimoodissa (XP, SP, LP, EP tai MLP), joka on asetettu ASETUS-valikossa.

Paina DVD:n toiston aikana HOME-painiketta saadaksesi näkyviin HOMEvalikon. Valitse [Dubbing]-valinta [Easy Menu]-vaihtoehdosta ja paina ENTER aloittaaksesi kopioinnin HOME-valikon [Dubbing]-vaihtoehto käynnistyy vain nimikkeelle, joka on peräisin viimeistellystä RVD+R- tai DVD-ROM-nimikkeestä, joka ei ole kopiointisuojattu.

# **Kielikoodit**

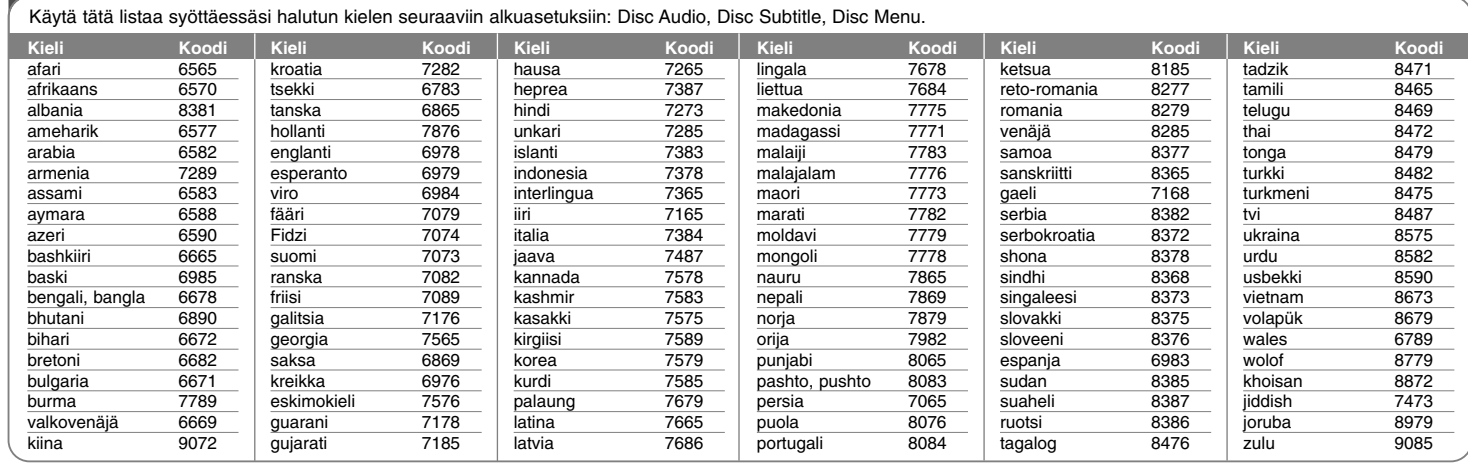

# **Maakoodit**

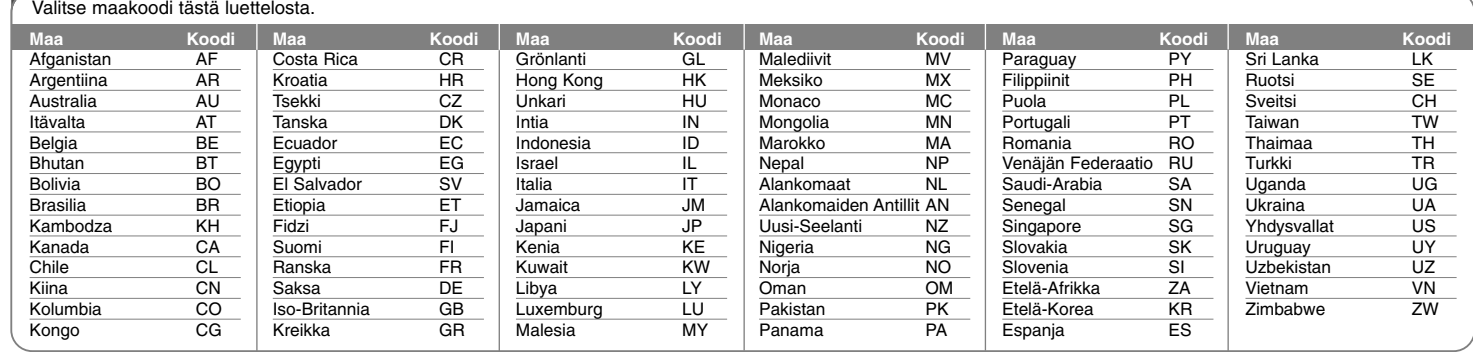

# **Vianetsintä**

# **Yleistä**

### **Laite ei käynnisty.**

 $\rightarrow$  Työnnä pistotulppa pistorasiaan kunnolla.

### **Kuva ei näy.**

- ◆ Valitse oikea videotulomoodi TV:n asetuksista, jolloin laitteelta tuleva kuva ilmestyy TV-ruudulle.
- $\rightarrow$  Liitä videokaapeli kunnolla paikalleen.
- <sup>b</sup> Tarkista, että [Video Output Format] on asetettu ASETUS-valikossa vaihto-ehtoon, joka vastaa käytettävää videoliitäntää.

## **Kuvassa esiintyy kohinaa.**

- <sup>b</sup> Toistettavana on levy, joka on tallennettu käyttäen eri värijärjestelmää kuin TV:ssä.
- <sup>b</sup> Ulkoisesta laitteesta peräisin oleva videosignaali on kopiosuojattu.

#### **Kanavaa ei löydy eikä voida tallentaa muistiin**

# <sup>b</sup> Tarkista antennikytkentä.

#### **Ääntä ei kuulu.**

- $\rightarrow$  Liitä audiokaapeli kunnolla paikalleen.
- b Tulon asetus vahvistimessa tai liitäntä vahvistimeen on väärin.
- $\rightarrow$  Laite on haku-, hidastus- tai taukotilassa.

#### **Kaukosäädin ei toimi kunnolla.**

- b Kaukosäädintä ei ole kohdistettu laiteen kaukoanturiin.
- ◆ Kaukosäädin on liian kaukana laitteesta.
- <sup>b</sup> Kaukosäätimen ja laitteen välillä on este.
- <sup>b</sup> Kaukosäätimen paristot ovat tyhjät.

# **Toisto**

## **Toisto ei käynnisty laitteessa.**

- <sup>b</sup> Aseta toistokelpoinen levy laitteeseen. (Tarkista levytyyppi, värijärjestelmä ja aluekoodi.)
- ◆ Aseta levy toistopuoli alaspäin.
- $\rightarrow$  Aseta levy levykelkkaan kunnolla ohjainten sisäpuolelle.
- $\rightarrow$  Puhdista levy.
- $\rightarrow$  Peruuta dvd-luokitustoiminto tai muuta luokitustaso.

#### **Tällä laitteella tallennettua levyä ei voi toistaa eri soittimella.**

- $\rightarrow$  Viimeistele levy.
- $\rightarrow$  Tarkista levyn yhteensopivuus toisen soittimen kanssa.
- <sup>b</sup> Aseta levy levykelkkaan kunnolla ohjainten sisäpuolelle.
- <sup>b</sup> Kertakopiointitallenteita sisältäviä levyjä ei voi toistaa muilla soittimilla.

#### **Kuvakulmaa ei pysty muuttamaan,**

- <sup>b</sup> Toistettavalle DVD-videolle ei ole tallennettu useampia kuvakulmia kuin yksi.
- b Kuvakulmaa ei voi vaihtaa tällä laitteella tallennetuissa nimikkeissä.

#### **Tekstityskieltä ei pysty muuttamaan tai poistamaan käytöstä.**

#### ◆ Toistettavalle DVD-videolle ei ole tallennettu tekstityksiä.

<sup>b</sup> Tekstitystä ei voi vaihtaa tällä laitteella tallennetuissa nimikkeissä.

#### **MP3/WMA/JPEG/DivX -tiedostoja ei pysty toistamaan.**

<sup>b</sup> Tiedostoja ei ole tallennettu formaatissa, jota tämä laite pystyy toistamaan.

- $\rightarrow$  Laite ei tue DivX-elokuvatiedoston koodekkia.
- $\rightarrow$  Resoluutio on korkeampi kuin laite pystyy toistamaan.

# **Tallennus**

## **Laite ei tallenna tai ei tallenna kunnolla.**

- <sup>b</sup> Tarkista jäljellä oleva levytila.
- <sup>b</sup> Tarkista, että lähde, jota yrität tallentaa, ei ole kopiosuojattu.
- $\rightarrow$  Tallennuksen aikana on saattanut tapahtua sähkökatko.
- <sup>b</sup> Käytä VR-moodiin alustettua levyä kertakopiointiaineistolle.

#### **Ajastin ei tallenna kunnolla**

- $\rightarrow$  Kelloa ei ole asetettu oikeaan aikaan.
- <sup>b</sup> Ajastintallennuksen aloitusaika on menneessä ajassa.
- <sup>b</sup> Kaksi ajastintallennusta on saattanut osua päällekkäin, jolloin vain aikaisempi tallentuu kokonaan.
- b Varmista asettaessasi tallennuskanavaa, että asetat laitteen virittimen eikä TV:n viritintä.

#### **Ääni ei tallennu stereona eikä/tai toistu stereona.**

- $\rightarrow$  TV ei ole stereo-yhteensopiva.
- $\rightarrow$  Lähetyksen ääni ei ole stereomuodossa.
- $\rightarrow$  Laitteen A/V-lähtöliittimiä ei ole kytketty TV:n A/V-tuloliittimiin.

#### **Laitteen asetus alkutilaan**

### **Jos havaitset jonkin seuraavista oireista.**

- Laite on liitetty sähköverkkoon, mutta virta ei kytkeydy päälle eikä pois.
- Etupaneelissa oleva näyttö ei toimi.
- Laite ei toimi normaalisti.

#### **Voit asettaa laitteen alkutilaan seuraavasti.**

- Paina virtapainiketta ja pidä sitä painettuna vähintään 5 sekunnin ajan. Tämä pakottaa laitteen sammumaan. Käynnistä se sitten uudelleen.
- Irrota laitteen virtajohto pistorasiasta, odota vähintään viisi sekuntia ja liitä se sitten takaisin pistorasiaan.

# **Tekninen erittely**

# **Yleistä**

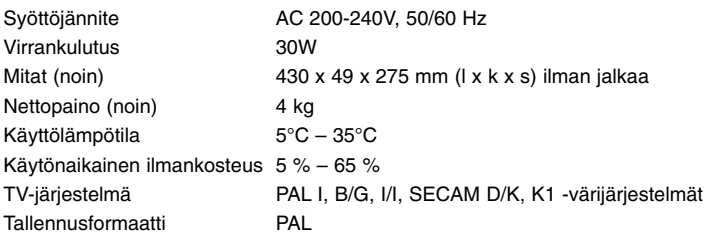

# **Tallennus**

Tallennusformaatti DVD-videotallennus, DVD-VIDEO Soveltuvat tallennusvälineet HDD (160GB), DVD-RW, DVD-R, DVD+RW, DVD+R, DVD+R (kaksikerros) ja DVD-RAM Tallennusajat DVD (4.7GB): Noin 1 tunti (XP-moodi), 2 tuntia (SP moodi), 4 tuntia (LP moodi), 6 tuntia (EP moodi), 14 tuntia (MLP moodi) DVD+R DL (8.5GB): Noin 3 tuntia (XP moodi), 3.8 tuntia (SP moodi), 7.3 tuntia (LP moodi), 9.1 tuntia (EP moodi), 21 tuntia (MLP moodi) HDD (160GB, MPEG2-tallennus): Noin 43 tuntia (XP mode), 84 tuntia (SP moodi), 164 tuntia (LP moodi), 233 tuntia (EP moodi), 477 tuntia (MLP moodi)

# **Toisto**

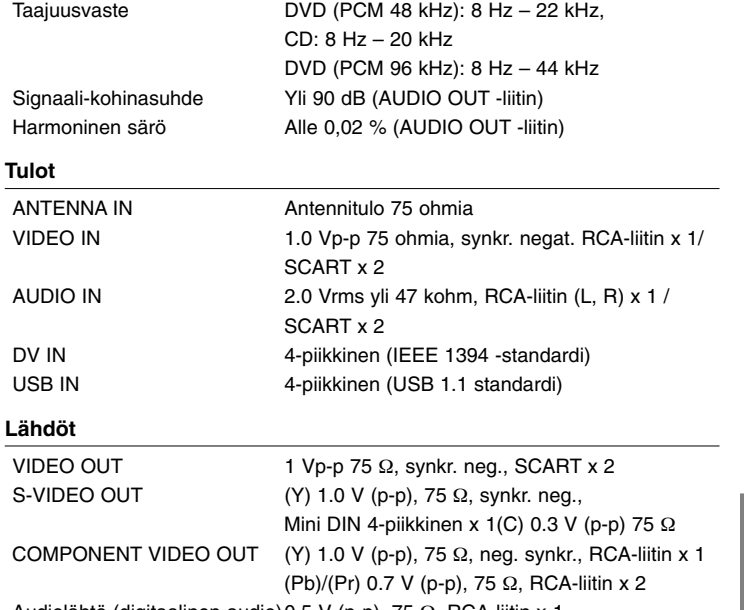

Audiolähtö (digitaalinen audio)0,5 V (p-p), 75 Ω, RCA-liitin x 1 Audiolähtö (optinen audio) 3 V (p-p), Optinen liitin x 1 Audiolähtö (analoginen audio) 2 Vrms (1 kHz, 0 dB), 600 Ω, RCA-liitin (L, R) x 1 / SCART x 2

## **Varusteet**

 $\overline{\phantom{0}}$ 

SCART-kaapeli (1), RF-kaapeli (1), kaukosäädin (1), paristo (1)

- Muotoilu ja tekniset arvot voivat muuttua ilman eri ilmoitusta.

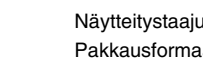

**Videotallennusformaatti** 

**Audiotallennusformaatti** 

Näytteitystaajuus 27MHz Pakkausformaatti MPEG2

> Näytteitystaajuus 48kHz atti Dolby Digital

RH387-P-BSWELLK-FIN 6/19/08 3:01 PM Page 36

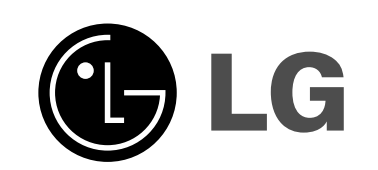